# **ASPECT® 200**

# РУКОВОДСТВО ПОЛЬЗОВАТЕЛЯ

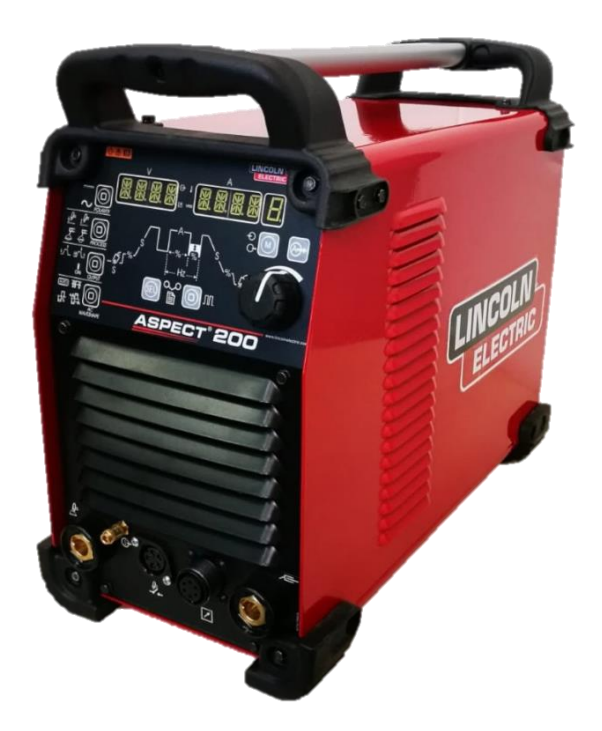

RUSSIAN

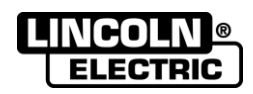

Lincoln Electric Bester Sp. z o.o. ul. Jana III Sobieskiego 19A, 58-260 Bielawa, Poland www.lincolnelectric.eu

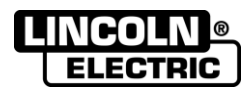

СПАСИБО! Благодарим за выбор ВЫСОКОКАЧЕСТВЕННОЙ продукции компании Линкольн Электрик.

- Сразу же по получению проверьте целостность упаковки и оборудования. В случае повреждения  $\bullet$ оборудования при доставке немедленно сообщите об этом дилеру.
- Для последующих обращений в сервисную службу перепишите с заводской таблички на аппарате в таблицу,  $\bullet$ расположенную ниже: Наименование модели, Код и Серийный номер аппарата.

Наименование модели: Код и серийный номер: Дата и место покупки:

# РУССКИЙ - СОДЕРЖАНИЕ

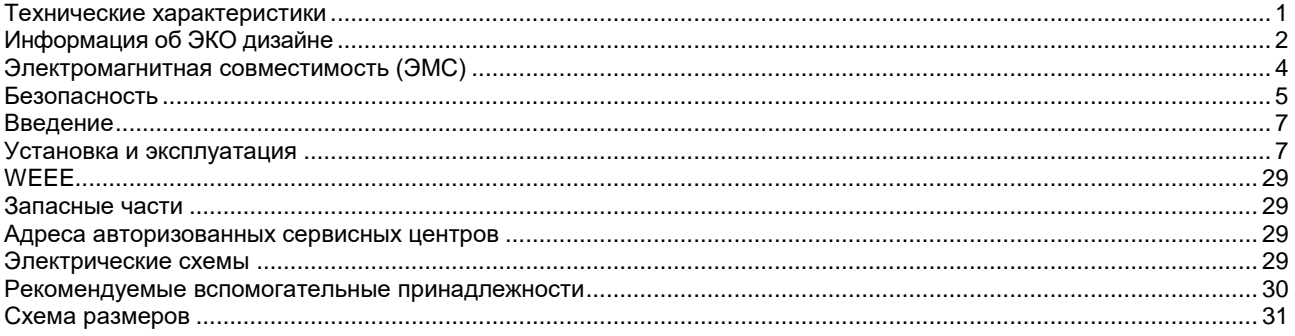

12/05

# <span id="page-2-0"></span>**Технические характеристики**

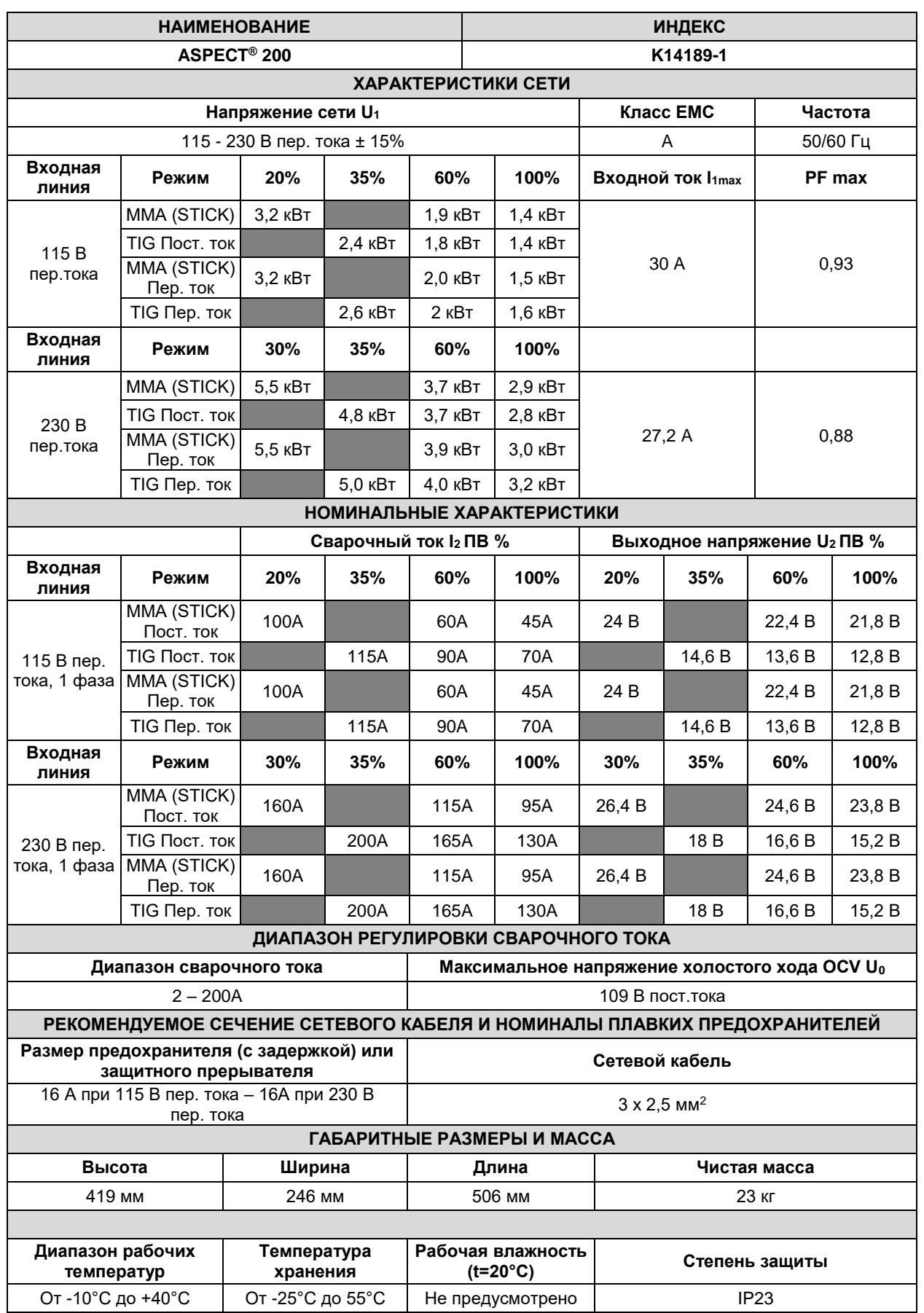

# <span id="page-3-0"></span>**Информация об ЭКО дизайне**

Аппарат разработан в соответствии с требованиями Директивы 2009/125/EC и Регламента 2019/1784/EU.

Эффективность и энергопотребление в холостом режиме:

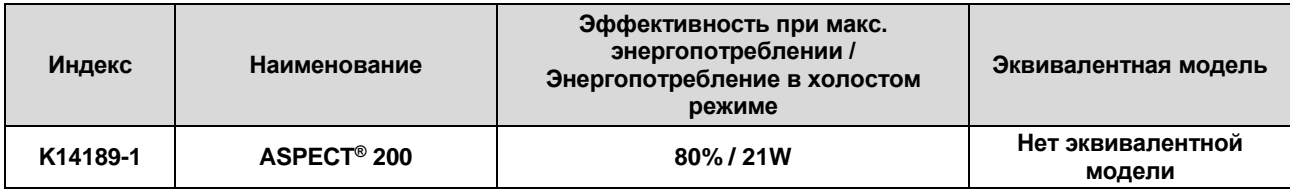

Холостой режим при указанных в приведенной ниже таблице условиях.

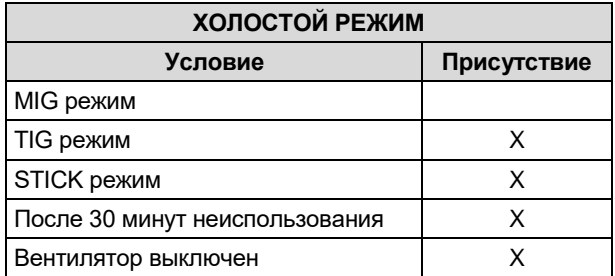

Значения эффективности и потребления в холостом режиме были замерены методами и на условиях, определенных стандартом на изделие EN 60974-1:20XX.

Название изготовителя, название изделия, кодовый номер, номер изделия, серийный номер и дата изготовления указаны на паспортной табличке.

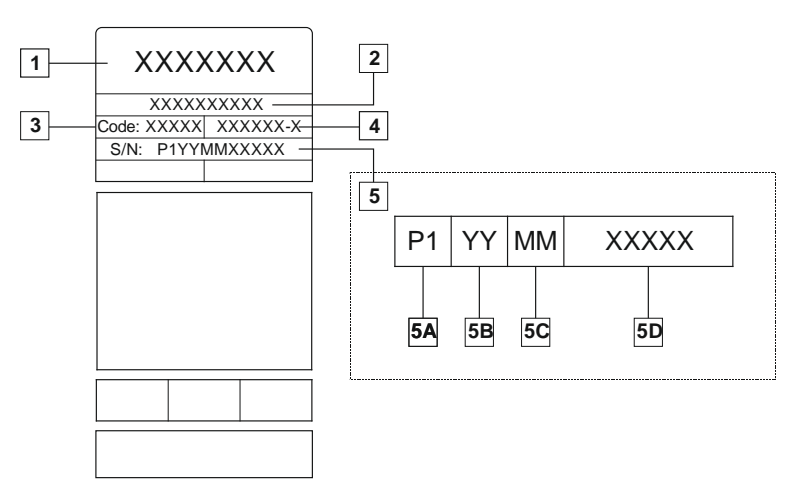

Где:

- **1-** Название и адрес изготовителя
- **2-** Название изделия
- **3-** Кодовый номер
- **4-** Номер изделия
- **5-** Серийный номер
	- **5A-** страна изготовления
	- **5B-** год изготовления
	- **5C-** месяц изготовления
	- **5D-** порядковый номер, отдельный для каждого аппарата

### Использование стандартного газа для аппарата **MIG/MAG**:

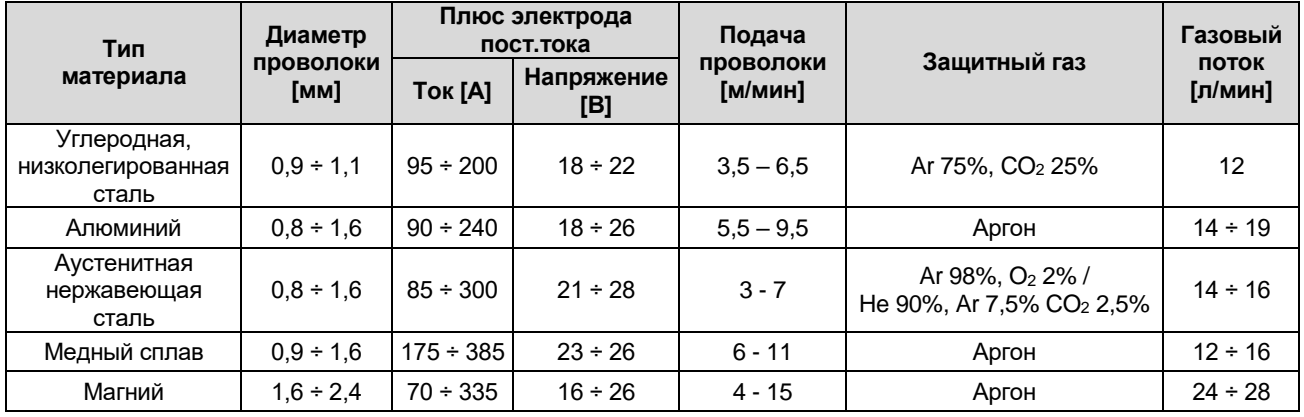

### **Процесс Tig:**

В сварочном процессе TIG использование газа зависит от площади сечения сопла. Для наиболее распространенных горелок:

Гелий: 14-24 л/мин. Аргон: 7-16 л/мин.

**Примечание:** Чрезмерный расход обуславливает турболентность газового потока, который может втянуть атмосферные загрязнения в сварочную ванну.

**Примечание:** Встречный ветер или тяговое движение могут нарушить покрытие защитного газа, в целях защиты защитного газа используйте экран для блокировки воздушного потока.

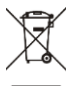

### **Завершение срока службы**

При завершении срока службы изделия, возможна его утилизация для переработки в соответствии с требованиями Директивы 2012/19/EU (WEEE), информацию о демонтаже изделия и основном сырье (CRM) можно получить на [https://www.lincolnelectric.com/en-gb/support/Pages/operator-manuals-eu.aspx.](https://www.lincolnelectric.com/en-gb/support/Pages/operator-manuals-eu.aspx)

# <span id="page-5-0"></span>**Электромагнитная совместимость (ЭМС)**

Сварочный источник разработан в соответствии со всеми действующими нормами и правилами по электромагнитной совместимости. Однако он может излучать электромагнитные помехи, которые способны влиять на другие системы, например: телефонные, радио и телевизионные приемники или мешать работе другим системам безопасности. Помехи могут привести к проблемам в работе этих систем. Поэтому внимательно изучите данный раздел, чтобы исключить или уменьшить интенсивность электромагнитных помех, излучаемых сварочным источником.

Данный аппарат предназначен для эксплуатации в производственных условиях. Установка и эксплуатация оборудования должны выполняться в соответствии с требованиями этой инструкции. При обнаружении любых электромагнитных помех следует провести необходимые мероприятия по их устранению. При необходимости обращайтесь за помощью в компанию «Линкольн Электрик». Электрооборудование класса A не предназначено для эксплуатации в жилых районах с электроснабжением низковольтными источниками из-за проблем с электромагнитной совместимостью по причине возможных наведенных и излучаемых помех. Данное оборудование соответствует стандартам IEC 61000-3-11 и IEC 61000-3-12, если импеданс общественной низковольтной сети электропитания в точке общего подключения ниже 83 мΩ (или мощность короткого замыкания выше 0,6 МВА), и может подключаться к такой сети. Ответственность за соответствие импеданса указанным требованиям несет установщик или пользователь оборудования (при необходимости следует проконсультироваться с оператором сети).

Перед установкой источника следует исследовать место предполагаемой установки и определить, на работу каких устройств может повлиять электромагнитное воздействие сварочного источника. Примите во внимание следующие системы:

- Сетевые, сварочные, управляющие и телефонные кабели, которые расположены в рабочей зоне или рядом с источником.
- Радио- и/или телевизионные передатчики. Компьютеры или оборудование с компьютерным управлением.
- Системы безопасности и контроля производственных процессов. Оборудование для калибровки и измерения.
- Медицинские приборы индивидуального пользования (электронные кардиостимуляторы или слуховые аппараты).
- Проверьте помехоустойчивость систем, работающих рядом с источником. Все оборудование в рабочей зоне должно удовлетворять требованиям по помехоустойчивости. Кроме этого, могут потребоваться дополнительные меры защиты.
- Размеры рабочей зоны зависят от конструкции того здания, в котором производится сварка, и от того, выполняются ли там какие-либо иные работы.

Чтобы уменьшить электромагнитное излучение от аппарата, необходимо.

- Подключить источник к сети питания в соответствии с рекомендациями, изложенными в настоящем руководстве. Если электромагнитное воздействие существует, требуется провести дополнительные мероприятия для его уменьшения (например, установить сетевые фильтры).
- Сварочные кабели рекомендуется выбирать минимальной длины и располагать их лучше как можно ближе друг к другу. При возможности, свариваемую деталь заземляют для снижения электромагнитных излучений. Сварщик должен проверить надежность заземления, от которого зависит исправность и безопасность работы оборудования и персонала.
- Специальное экранирование кабелей в зоне сварки может способствовать снижению электромагнитных излучений. Может потребоваться разработка специальных решений.

### $\langle \mathbf{I} \rangle$  внимание!

Электрооборудование с характеристиками Класса A не предназначено для эксплуатации в жилых районах, где электроснабжение осуществляется низковольтными источниками, из-за проблем с электромагнитной совместимостью по причине возможных контактных или излучаемых помех.

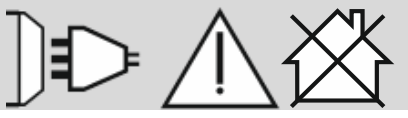

01/11

# <span id="page-6-0"></span>**Безопасность**

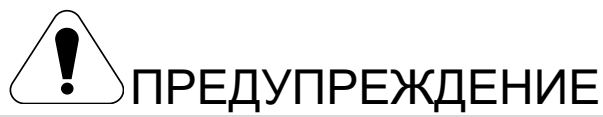

Изделием может пользоваться только квалифицированный персонал. Монтаж, эксплуатация, техобслуживание и ремонт оборудования должны выполняться только квалифицированным персоналом. Перед эксплуатацией этого изделия внимательно ознакомьтесь с данной инструкцией. Несоблюдение указаний, приведенных в этой инструкции, может привести к серьезным травмам, смертельному исходу или к поломке изделия. Внимательно ознакомьтесь с приведенными ниже предупреждающими символами. Компания Lincoln Electric не несёт ответственности за неисправности, вызванные неправильной установкой, неправильным обслуживанием или неправильной эксплуатацией.

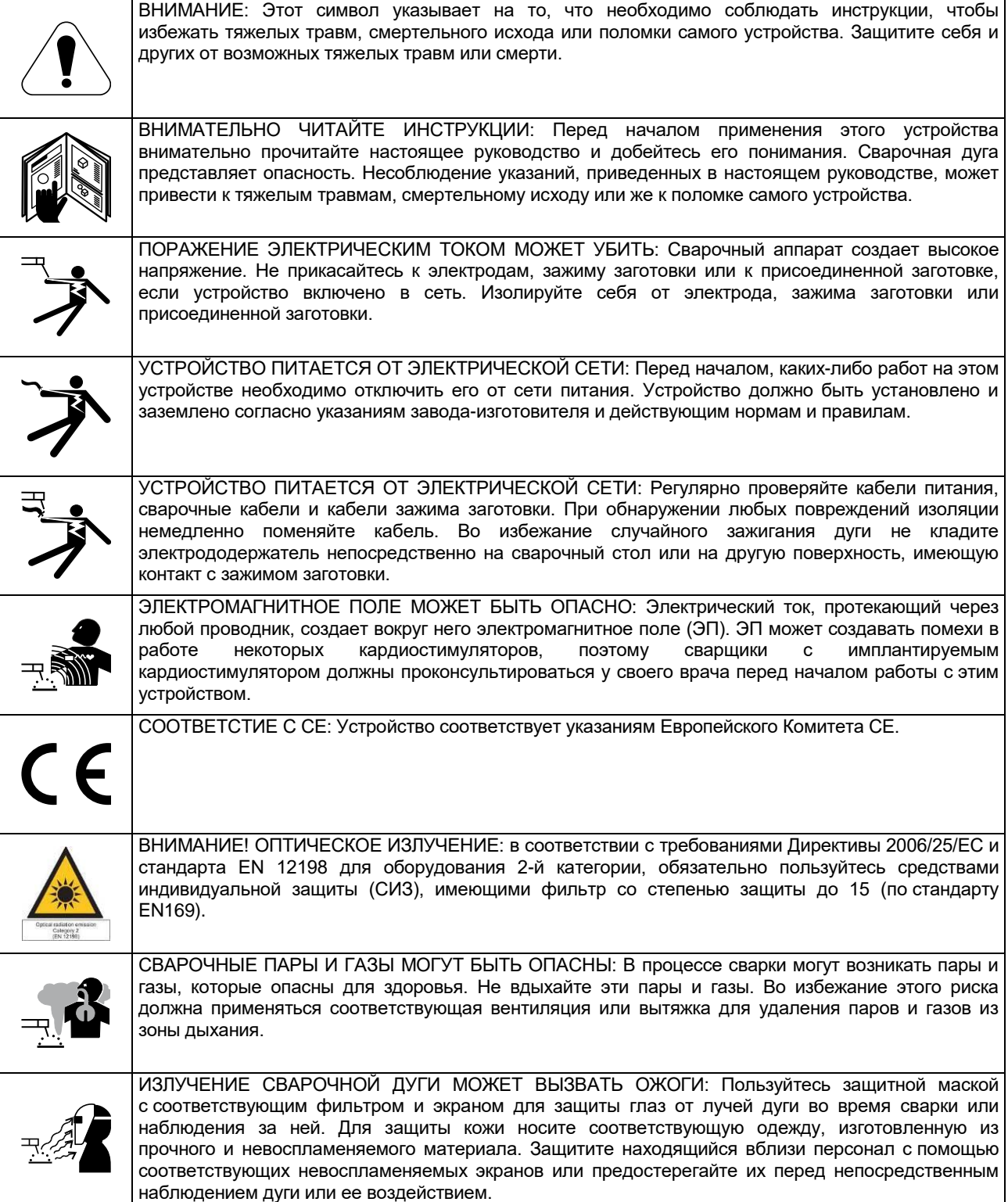

01/11

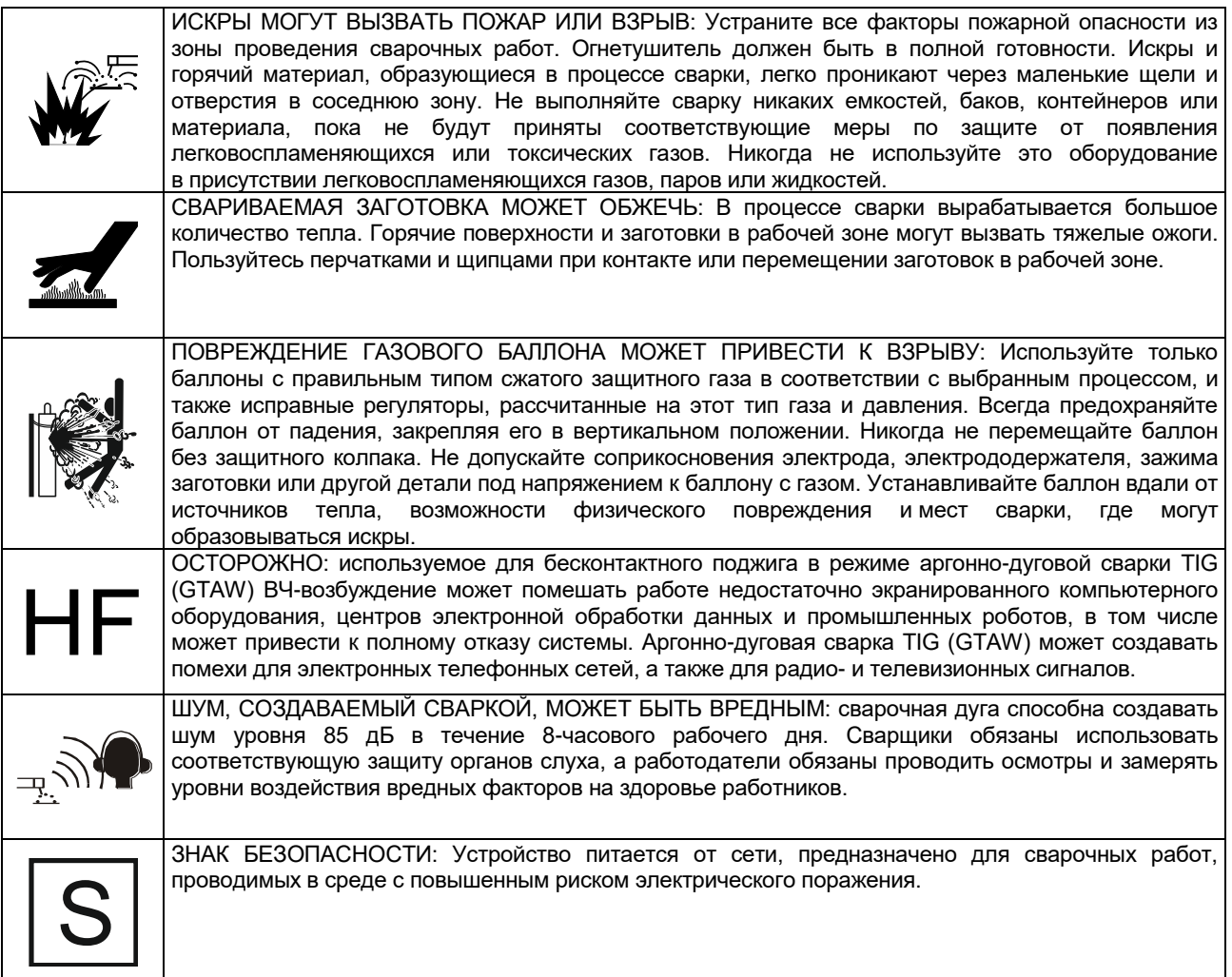

Изготовитель оставляет за собой право изменять и/или совершенствовать конструкцию оборудования, не обновляя при этом руководство пользователя.

# <span id="page-8-0"></span>**Введение**

### **Общее описание**

Аппарат **ASPECT® 200** предназначен для сварки MMA (SMAW) и TIG (GTAW) на постоянном и переменном токе.

Изделие предназначено главным образом для удовлетворения требований процесса TIG в режиме как постоянного, так и переменного тока: благодаря расширенным опциям меню, как начинающие, так и опытные сварщики могут регулировать параметры сварки с целью получения оптимальных характеристик.

# <span id="page-8-1"></span>**Установка и эксплуатация**

Перед монтажом или эксплуатацией ознакомьтесь с этим разделом в полном объеме.

### **Выбор места для установки**

Данный аппарат предназначен для работы в сложных производственных условиях. Для продления его срока службы и обеспечения надежной работы очень важно выполнять простые профилактические мероприятия.

- Запрещается ставить или эксплуатировать оборудование на поверхностях с наклоном более 15° от горизонтали.
- Не допускается использование аппарата для размораживания труб.
- Оборудование следует устанавливать в местах<br>счистого воздуха. При этом должно с чистого воздуха. При этом обеспечиваться беспрепятственное прохождение воздуха через воздухозаборные жалюзи аппарата. Запрещается накрывать аппарат бумагой, рабочей одеждой или тряпками, когда он включен.
- Периодически удаляйте пыль и грязь, оседающие внутри аппарата.
- Класс защиты аппарата IP23. Рекомендуется, по возможности, не подвергать аппарат воздействию воды, не ставить его на влажную поверхность и в грязь.
- Установите аппарат вдали от радиоуправляемых хорошей циркуляцией устройств. Работающее оборудование может отрицательно повлиять на работу этих устройств и привести к их сбоям или повреждениям. Изучите «Электромагнитная совместимость» данного руководства.
- Запрещается работать в местах, где температура окружающего воздуха превышает +40°С.

### **Подключение к сети питания**

Перед включением аппарата необходимо проверить напряжение, фазы и частоту питающей сети. Разрешенные параметры сети указаны в разделе технических характеристик в этой инструкции или на заводской табличке на самом аппарате. Убедитесь, что аппарат заземлен.

Убедитесь в том, что сеть питания способна обеспечить необходимую мощность для нормальной работы аппарата. Номинал предохранителей и сечение кабеля указаны в разделе технических характеристик в этой инструкции.

Ниже поясняется, как войти в меню, и какие параметры можно задать.

Дополнительная комплектация **ASPECT® 200**:

- ХОМУТ
- ГАЗОВЫЙ ШЛАНГ
- КРЕПЛЕНИЕ ШЛАНГА
- КОЛПАЧКОВАЯ ГАЙКА, 1/4F
- ОХВАТЫВАЕМАЯ МУФТА БЫСТРОРАЗЪЁМНОГО СОЕДИНЕНИЯ ШЛАНГА

Рекомендуемое оборудование, которое может приобрести пользователь, описано в Разделе "Рекомендуемые вспомогательные принадлежности".

Данные аппараты могут работать от генераторов с ДВС, при условии, что генератор вырабатывает необходимые напряжение, частоту и мощность, указанные в разделе технических характеристик данного руководства. Кроме этого, к вспомогательному источнику генератора предъявляются требования, приведенные ниже.

230 В пер.тока 1 фазы:

- Пиковое напряжение AC: не более 280 В.
- Диапазон изменения частоты сети: от 50 до 60 Гц.
- Действующее напряжение формы волны переменного тока: 230В ± 15%.

115 В перем. Тока, 1 фаза:

- Диапазон изменения частоты сети: от 50 до 60 Гц.
- Действующее напряжение формы волны переменного тока: 115В ± 15%.

**Примечание.** В случае подключения к сети напряжением 115 В пер. тока значение сварочного тока оборудования снизится.

Это очень важное условие, требующее проверки, т.к. многие генераторы с двс создают высоковольтные пики. Ввиду опасности выхода из строя не рекомендуется работа этого оборудования с генераторами, не соответствующими данным условиям.

Внимание! Для обеспечения надлежащей продолжительности включения необходимо изменить защиту от перегрузки по току на 25 A, тип D, а также использовать соответствующую штепсельную вилку (или подключиться к электросети напрямую).

Например:

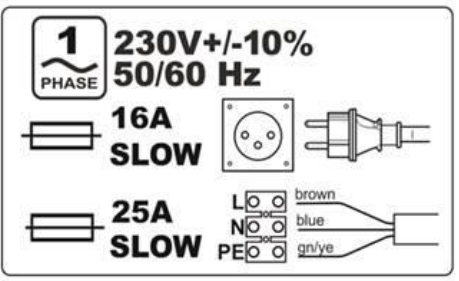

### **Подключение кабелей**

Сварочные кабели имеют разъемы Twist-Mate<sup>TM</sup>, обеспечивающие быстрое подключение и отключение от аппарата. См. следующие разделы для подключения аппарата в режимах сварки электродом (MMA) или TIG (GTAW).

### **Таблица 1.**

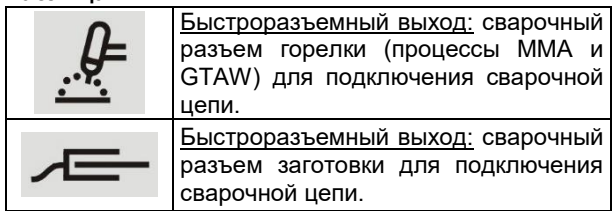

### **Сварка электродом (MMA)**

В комплектацию данного аппарата не входит комплект сварочных кабелей для сварки ММА, но его можно приобрести отдельно. Для более подробной информации см. раздел «Принадлежности».

Перед началом сварки определите полярность используемых электродов. Для получения этой информации проверьте технические характеристики электрода. Затем подключите сварочные кабели к сварочным разъемам оборудования в соответствии с выбранной полярностью. На рисунке ниже показан способ подключения для горелки.

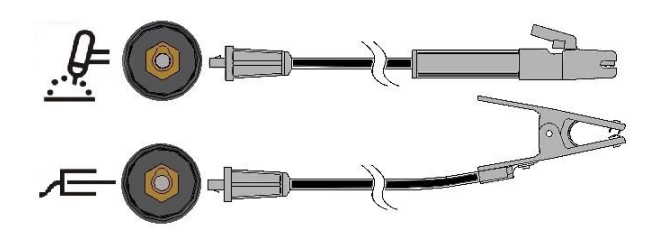

Подключите электродный кабель к терминалу горелки, а зажим заготовки - к терминалу заготовки. Вставьте соединитель с ключом, выровняв его так, чтобы выступ ключа входил в ответный паз, и поверните его на ¼ оборота по часовой стрелке. Не затягивайте слишком сильно.

Опции полярности для ММА (Stick) - (DC+, DC-, AC) – можно выбрать с помощью кнопки на лицевой панели и меню, см. ниже.

### **Сварка вольфрамовым электродом в среде инертного газа TIG (GTAW)**

В комплектацию данного аппарата не входит TIG-горелка для сварки TIG, но ее можно приобрести отдельно. Для более подробной информации см. раздел «Принадлежности».

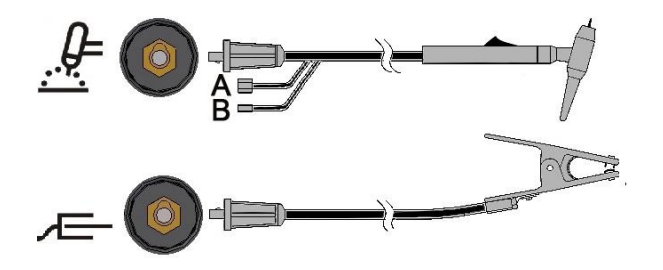

Подключите кабель горелки к терминалу горелки на аппарате, и зажим заготовки к терминалу заготовки. Вставьте соединитель с ключом, выровняв его

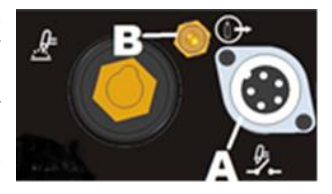

так, чтобы выступ ключа входил в ответный паз, и поверните его на ¼ оборота по часовой стрелке. Не затягивайте слишком сильно. Затем присоедините газовый шланг от TIG-горелки к газовому соединителю (В) на передней части аппарата. На случай необходимости в дополнительный газовый соединитель для фитинга на передней части аппарата. Далее подсоедините фитинг на задней части аппарата к газовому регулятору на используемом баллоне. Необходимая арматура входит в комплект поставки. Присоедините курок TIG-горелки к соединителю курка (А) на передней части аппарата.

### **Сварка TIG с горелкой с водным охлаждением**

Аппарат может использоваться с узлом охлаждения: COOLARC-24

Если к аппарату подключен упомянутый выше узел Coolarc, он будет включаться и отключаться<br>автоматически, чтобы обеспечить охлаждение автоматически, чтобы обеспечить охлаждение горелки. В режиме электродной сварки Stick узел охлаждения отключен.

В комплектацию данного аппарата не входит TIG горелка с охлаждением, но ее можно приобрести отдельно. Для более подробной информации см. раздел «Принадлежности».

### $\langle \mathbf{R} \rangle$ ВНИМАНИЕ!

Аппарат оснащен электрическим разъемом для узла Coolarc, который находится на задней части аппарата. Этот разъем предназначен ТОЛЬКО для указанного узла Coolarc.

### $\langle \mathbf{I} \rangle$ ВНИМАНИЕ!

Перед подключением узла охлаждения тщательно ознакомьтесь с руководством по обслуживанию, прилагающимся к узлу охлаждения.

### $\langle \mathbf{P} \rangle$ ВНИМАНИЕ!

Подключайте и отключайте узел охлаждения, когда аппарат выключен.

### **Подключение пульта дистанционного управления.**

Для выбора пульта ДУ см. раздел «Принадлежности». Для использования пульта ДУ необходимо подключить его к соответствующему разъему на передней панели аппарата. Оборудование

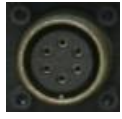

самостоятельно определит подключение пульта ДУ и включит индикацию дистанционного управления REMOTE LED. Более подробная информация об этом режиме работы приводится в следующем разделе.

### **Задняя панель**

- A. Сетевой выключатель: включает/отключает подачу электропитания к аппарату.
- B. Сетевой кабель: Подключает аппарат к сети физически.
- C. Вентилятор: не блокируйте и не<br>закрывайте фильтром закрывайте отверстие вентилятора. Функция "F.A.N." (Fan As Needed) –«Охлаждение при необходимости» -

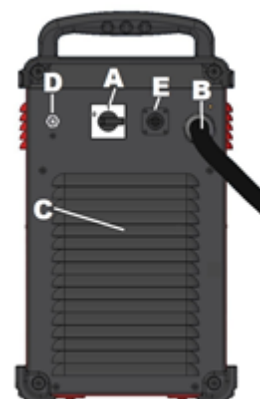

обеспечивает автоматическое включение и отключение вентилятора. Вентилятор включается при начале сварочных работ и работает в течение всего процесса сварки. Если сварка не выполняется в течение более 10 минут, аппарат перейдет в «Зеленый режим».

#### **«Зеленый режим»**

«Зеленый режим» - функция, которая переводит аппарат в режим ожидания:

- Подача сварочного тока отключена.
- Вентиляторы замедляются.
- Все светодиодные индикаторы на передней панели отключены, кроме индикатора питания (горит постоянно) и индикатора VRD (горит постоянно), если включена функция VRD.
- На дисплее отображается символ тире.

Это позволяет уменьшить попадание пыли внутрь аппарата и снизить расход энергии.

Для восстановления перезагрузите аппарат в режим сварки или нажмите курок ТИГ, либо нажмите любые кнопки на передней панели, или же поверните ручку регулировки кодирующего устройства.

**ПРИМЕЧАНИЕ.** Если к аппарату подключен узел охлаждения TIG-горелки COOLARC, он будет включаться и отключаться функцией «Зеленый режим», также на основе опции COOL (Охлаждение). Более подробную информацию см. в разделе меню SYS.

**ПРИМЕЧАНИЕ.** Пользователь может получить разрешение на включение или отключение «Зеленого режима». Для получения более подробной информации см. раздел меню SYS.

#### **Холостой режим**

Через 30 минут простоя без выполнения сварки аппарат переходит в режим пониженной мощности. Все индикаторы отключаются, мигает только индикатор питания ВКЛ.

Для восстановления рабочего режима перезагрузите аппарат в режим сварки или нажмите курок, либо нажмите любые кнопки на передней панели, или же поверните ручку кодирующего устройства

Процедура выхода займет 6-7 с: после этого аппарат готов к работе.

- D. Газовпускное отверстие: соединение для подачи защитного газа для процесса TIG. Подключите аппарат к источнику подачи газа через прилагающийся соединитель. Газовый баллон должен быть оснащен редукционным клапаном и регулятором расхода.
- E. Разъем питания для узла охлаждения Coolarc: разъем 400 В пер.тока. Узел охлаждения Coolarc следует подключать к данному разъему.

# **Элементы управления и рабочие характеристики**

**Включение аппарата:**

При включении аппарата выполняется его автоматическое тестирование.

Аппарат готов к работе, когда на передней панели управления горит индикатор питания «Power ON», индикатор «А» (расположенный в центре синоптической панели) и один из индикаторов сварочных режимов. Эти условия являются минимальными; в зависимости от режима сварки, могут также гореть другие индикаторы.

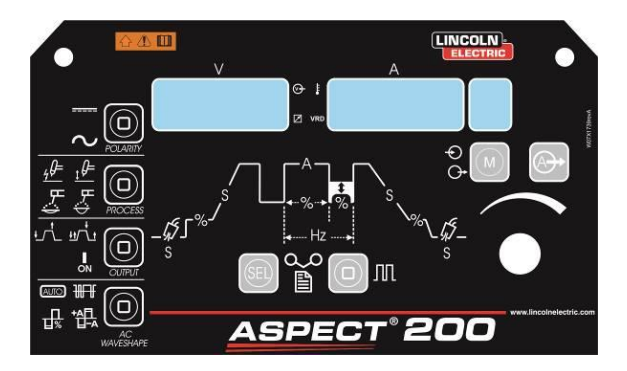

### **Индикаторы и регуляторы на лицевой панели**

**Индикатор питания ВКЛ:**

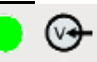

Этот индикатор мигает при включении аппарата или во время перезагрузки после работы в холостом режиме, и устойчиво горит, когда аппарат готов к работе.

При включении защиты от Выхода за верхний предел диапазона входного напряжения, индикатор питания начинает мигать, а на дисплеях отображается код ошибки. После возврата входного напряжения в правильный диапазон происходит автоматическая перезагрузка аппарата. Более подробная информация содержится в разделе «Коды ошибки и устранение неисправностей».

Если нажат курок, но аппарат еще не готов к сварке в режиме TIG, светодиодный индикатор питания будет часто мигать. Отпустите курок, чтобы восстановить нормальную работу аппарата.

### **Индикатор пульта ДУ:**

Этот индикатор включается при подключении к аппарату пульта ДУ через разъем для дистанционного управления.

Если к аппарату подключен пульт ДУ, то ручка регулировки сварочного тока работает в двух различных режимах: электродная сварка STICK и TIG:

 **Режим электродной сварки STICK:** активен при подключении пульта ДУ к разъему аппарата. Работают ручной или педальный пульт ДУ Amptrol (курок игнорируется).

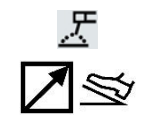

При подключении пульта ДУ отключается ручка регулировки сварочного тока пользовательского интерфейса аппарата. Управление полным диапазоном сварочного тока доступно через пульт ДУ.

 **Режим сварки TIG:** подача сварочного тока отключена в локальном и дистанционном режимах. Для подачи сварочного тока необходимо пользоваться курком горелки.

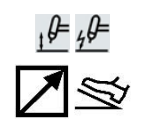

Диапазон сварочного тока, который можно<br>выбрать с пульта ДУ, зависит от выбрать с пульта ДУ, зависит от пользовательского интерфейса ручки регулировки сварочного тока. Например: если в пользовательском интерфейсе ручки регулировки сварочного тока установлено значение сварочного тока 100 A, то пульт ДУ отрегулирует диапазон сварочного тока от минимально допустимого значения до максимального, равного 100 A.

Сварочный ток, заданный с помощью ручки регулировки, отображается в течение 3 секунд при каждом ее перемещении. По истечении 3 секунд отображается значение тока, выбранное на пульте ДУ.

Педальный пульт ДУ: Для правильной эксплуатации необходимо включить в установочном меню «Меню GTAW» и «Меню SYS»:

- Происходит автоматический выбор 2-шаговой последовательности
- Отключается линейное нарастание или уменьшение и функция повторного включения.
- Точечная сварка, двухуровневая и 4-шаговая функции не активны.

(После отключения пульта ДУ восстанавливается нормальный режим работы.)

E

### **Индикатор срабатывания тепловой защиты:**

Этот индикатор включается при перегреве аппарата и отключении подачи сварочного тока. Это может происходить при превышении ПВ аппарата. Оставьте аппарат во включенном состоянии и дождитесь охлаждения его внутренних компонентов. После отключения индикатора тепловой защиты можно продолжить работу.

**Индикатор включения схемы понижения напряжения холостого хода VRD (только для аппаратов, произведенных для Австралии):**

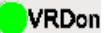

Данный аппарат снабжен устройством понижения напряжения VRD, которое понижает напряжение на выходных терминалах.

Функция VRD доступна для аппаратов, изготовленных по стандарту AS 1674.2 Австралия. (Логотип C-Tick " $\bigotimes$ " на/возле заводской таблички).

**Индикатор TVRD включен**, когда напряжение на выходе аппарата менее 12 В, при этом сварка не осуществляется (холостой ход).

У других аппаратов (ЕС и США) эта функция включается в меню SYS.

**Полярность :**

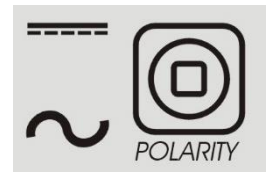

Этот значок предназначен для установки полярности процесса: операции DC+, AC ММА (stick), DCи AC TIG.

ПРИМЕЧАНИЕ. Нажатие кнопки, управляющей ПОЛЯРНОСТЬЮ процесса, переключает подсветку значка между полярностями DC (пост. тока) и AC (пер.тока).

**Процесс:**

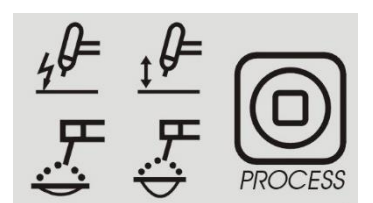

Функция этого значка заключается в том, чтобы позволить пользователю задать определенный процесс.

- 1. Высокочастотная TIG-сварка
- 2. Сварка TIG восходящей дугой
- 3. ММА (Stick) режим Soft (электрод 7018)
- 4. ММА (Stick) режим Crisp (электрод 6010)

**ПРИМЕЧАНИЕ.** Параметры управления дугой, горячий старт, а также параметры жесткости дуги различны в двух режимах электродной сварки. В меню SMAW можно изменить параметры горячего старта и диаграмму жесткости дуги.

**ПРИМЕЧАНИЕ.** Нажатие кнопки, управляющей выбором ПРОЦЕССА, переключает подсветку значка слева направо через последовательность чисел.

**Вывод:**

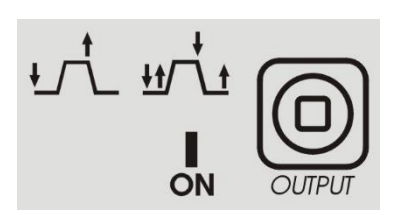

Этот раздел позволяет оператору задать желаемый метод управления выводом

- 1. 2-шаговый
- 2. 4-шаговый
- 3. ВКЛ: для старта не требуется курок.

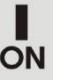

Нажатие кнопки, управляющей выбором ВЫВОДА, переключает освещение значка слева направо.

### **Форма волны переменного тока:**

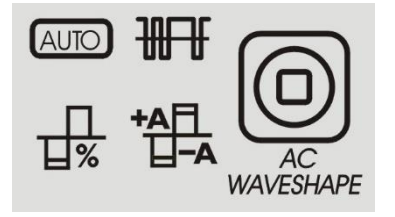

Эти значки позволяют оператору настраивать характеристики дуги для сварки TIG только для полярности AC (пер.ток).

Автоматический режим и режим опытного пользователя:

**По умолчанию горит значок AUTO (Автоматический режим).** Это означает, что управление параметрами формы волны переменного тока происходит автоматически в зависимости от сварочного тока. Доступен только параметр частоты переменного тока.

Частота переменного тока: эта функция регулирует частоту формы волны переменного тока в циклах в секунду.

Соотношение между значениями «Сила тока» и «Баланс» при выборе режима AUTO показано в таблице ниже.

#### **Таблица 2.**

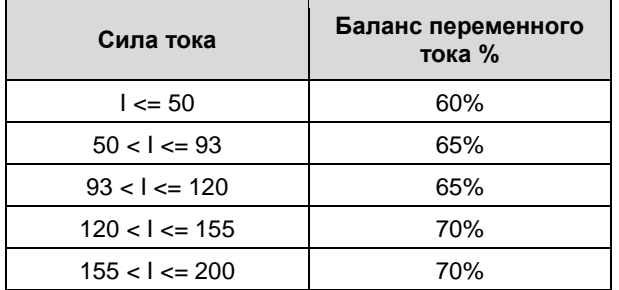

Переключение в режим опытного пользователя:

- Нажмите кнопку AC WAVESHAPE (Форма волны пер.тока) дважды: Значок AUTO замигает, и на дисплее появится сообщение AUTO ON (Автоматический режим включен).
- Поверните ручку кодировщика для выбора AUTO OFF (Автоматический режим выключен).

 Подтвердите выбор, снова нажав кнопку AC WAVESHAPE (Форма волны пер.тока). Значок AUTO (Автоматический режим) погаснет, и все параметры формы волны переменного тока станут доступны.

Чтобы вернуться в автоматический режим, выполните снова описанные выше шаги, нажимая несколько раз до тех пор, пока значок AUTO не замигает, а затем выберите с помощью кодирующего устройства AUTO ON (Автоматический режим включен).

В режиме опытного пользователя доступны следующие параметры:

- 1. Частота переменного тока: эта функция регулирует частоту формы волны переменного тока в циклах в секунду.
- 2. Баланс переменного тока: баланс переменного тока позволяет регулировать количество времени в процентах, когда полярность электрода является отрицательной.
- 3. Смещение электрода в отрицательную/положительную полярность: эта функция управляет параметром силы тока для положительной и отрицательной сторон волны при TIG-сварке в полярности переменного тока.

На дисплее напряжения отображается сокращенное описание выбранного значка. На дисплее силы тока показано значение, которое нужно отрегулировать.

### **Функции программируемого контроллера:**

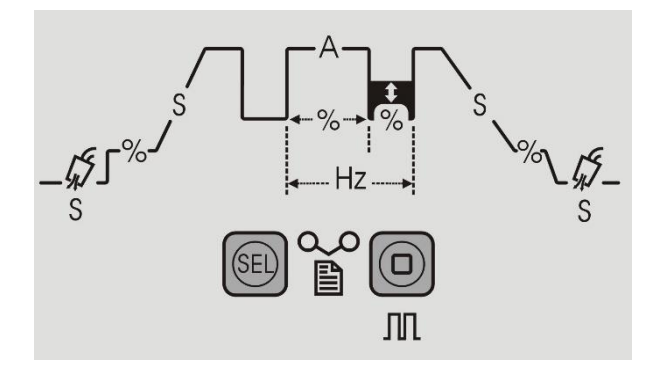

Программируемый контроллер позволяют оператору настраивать характеристики сварки TIG для обеих полярностей — AC (пер. ток) и DC (пост. ток). Нажатие кнопки «Sel» задает цикл по графику процесса.

**Таблица 3.**

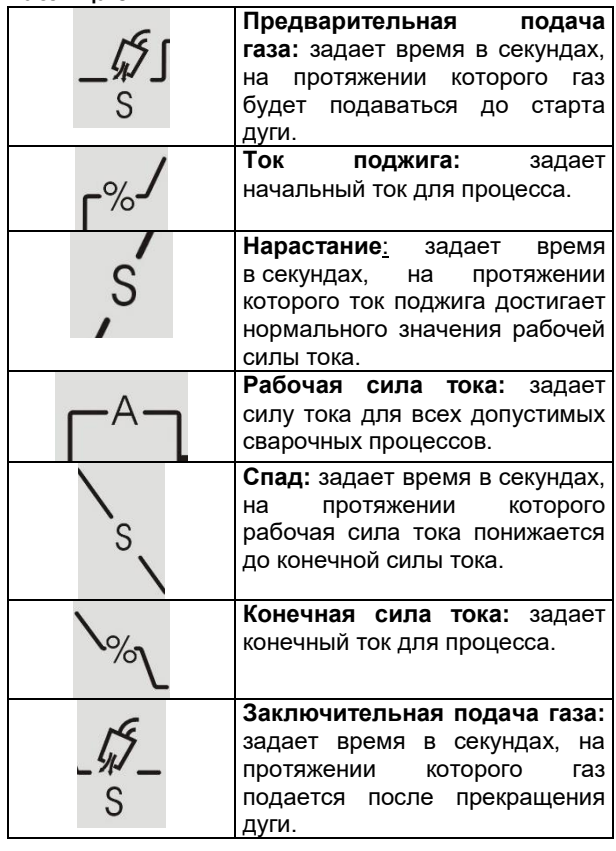

**Функции импульсного программируемого контроллера:**

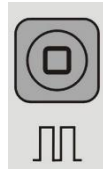

### **Таблица 4.**

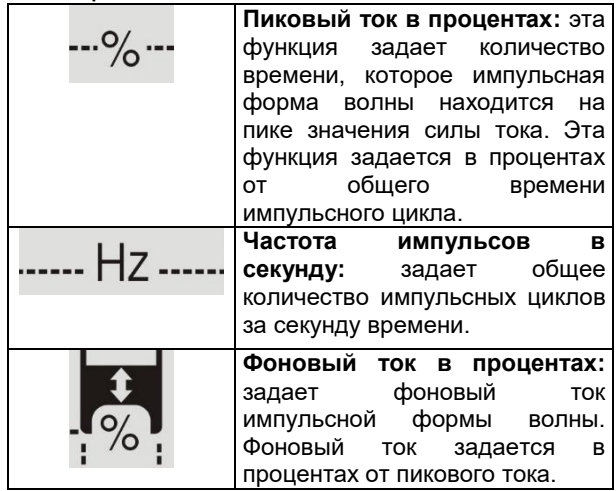

### **Регулировка основного тока:**

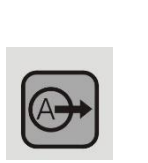

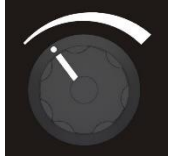

Кнопка управления основной силой тока предназначена для быстрого выбора методов настройки параметра основной силы тока. Эта функция позволяет пользователю быстро выйти из раздела программируемого контроллера тока/напряжения, устраняя необходимость проходить через все возможные функции программируемого контроллера для настройки основной силы тока или выхода из меню программируемого контроллера.

Эта ручка также используется для многоцелевого управления: см. информацию о том, как использовать эту ручку управления для выбора параметров, в Разделе «Инструкции по эксплуатации».

### **Отображения на дисплее:**

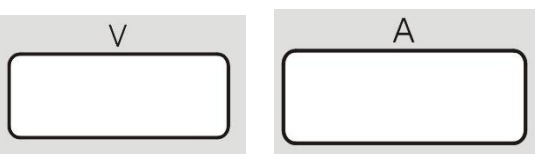

На дисплее справа отображается предварительно заданное значение сварочного тока (А) до начала сварки и фактический сварочный ток во время сварки, а на дисплее слева отображается напряжение (В) на выходных терминалах аппарата.

Мигание на обоих дисплеях указывает на режим отображения средних значений предыдущей сварки. В этом режиме каждые 5 секунд сварки отображается среднее значение.

При подключении пульта ДУ (при этом горит индикатор дистанционного управления) на дисплее слева (A) отображается предварительно заданное и фактическое значение сварочного тока в соответствии с инструкциями, изложенными в приведенном выше описании «Индикатор дистанционного управления».

Дисплеи используются во время настройки параметров для отображения их названия и значения. Они также используются для индикации меню и кодов ошибок.

### **Выбор памяти:**

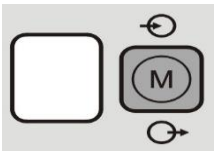

Функция памяти позволяет оператору сохранить до 9 особых процедур сварки. Кнопка памяти выполняет две функции:

1. Сохранение настроек памяти

2. Вызов настроек памяти.

Выбор функций памяти: нажатие кнопки памяти позволяет пользователю переключаться между «сохранением», «вызовом» памяти или работой без использования параметра памяти.

- 1. При нажатии значка «M» 1 раз включается значок SAVE (Сохранить).
- 2. При нажатии значка «M» 2 раза включается значок RECALL (Вызвать из памяти).
- 3. При нажатии значка «M» 3 раза значки и табло отключаются.

#### Сохранение настроек памяти:

Для сохранения параметров процесса в память сначала необходимо нажать кнопку памяти таким образом, чтобы выделился значок «Сохранение в память». После выделения значка число на экране будет мигать. Это означает, что это число можно изменить, повернув расположенную ниже ручку управления; на дисплеях напряжения и силы тока появится надпись «MEM SET». После выбора желаемой ячейки памяти с помощью ручки управления, нажмите и удерживайте кнопку памяти в течение 3 секунд, чтобы сохранить настройки в этой ячейке. В течение этих 3 секунд будет мигать значок «Сохранение в память». Через 3 секунды на дисплеях отобразится надпись «MEM SAVE».

#### ЭКСПЛУАТАЦИЯ:

- 1. Нажмите кнопку памяти, чтобы выделить значок «Сохранить в память»;
- 2. Поверните ручку управления для выбора ячейки памяти;
- 3. Нажмите и удерживайте кнопку памяти в течение 3 секунд.

#### Вызов настроек памяти:

Для вызова параметров процесса из памяти сначала необходимо нажать кнопку памяти таким образом, чтобы выделился значок «Вызов из памяти». После выделения значка число на экране будет мигать. Это означает, что это число можно изменить, повернув расположенную ниже ручку управления; на дисплеях напряжения и силы тока появится надпись «MEM RECL». После выбора желаемой ячейки памяти с помощью ручки управления, нажмите и удерживайте кнопку памяти в течение 3 секунд, чтобы вызвать настройки из этой ячейки. В течение этих 3 секунд будет мигать значок «Вызов из памяти». Через 3 секунды на дисплеях отобразится надпись «RECL MEM».

### ЭКСПЛУАТАЦИЯ:

- 1. Нажмите кнопку памяти, чтобы выделить значок «Вызов из памяти».
- 2. Поверните ручку управления для выбора ячейки памяти.
- 3. Нажмите и удерживайте кнопку памяти в течение 3 секунд.

### **Меню:**

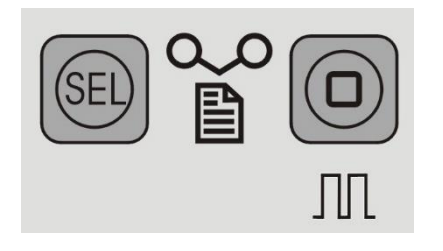

Данное изделие дает возможность использования настроек для опытных пользователей. Эти настройки подразделяются на 3 меню:

1. Для доступа в установочное меню «GTAW» при выполнении сварки GTAW нажмите и удерживайте

в течение 5 секунд.

2. Для доступа в установочное меню «SMAW» при выполнении сварки SMAW нажмите и удерживайте

 $JUL$  в течение 5 секунд.

- 3. Для доступа в установочное меню «SYS» при выполнении любой сварки нажмите и удерживайте  $\circledR$ 
	- $\left\langle \psi(x+1)\right\rangle$   $\left\| \psi(x+1)\right\|$  в течение 5 секунд.
- 4. После входа в одно из трех меню перемещение
- вперед по меню осуществляется нажатием . 5. Перемещение назад в меню осуществляется нажатием .
- 6. Изменение элементов меню выполняется
	-
- с помощью ручки управления<br>Выполненные ... изменения 7. Выполненные изменения элемента можно
- сохранить, нажав **. или**  $\bigoplus$
- 8. Выход из каждого меню осуществляется нажатием  $\bigoplus$ .

### **Инструкции по эксплуатации**

**Сварка ММА (Stick) (SMAW) на постоянном токе** Чтобы запустить процесс электродной сварки ММА на постоянном токе:

- $\frac{1}{1-\frac{1}{2}}\left( \frac{1}{\sqrt{2}}\right) ^{2}+\frac{1}{2}\left( \frac{1}{2}\right) ^{2}+\frac{1}{2}\left( \frac{1}{2}\right) ^{2}+\frac{1}{2}\left( \frac{1}{2}\right) ^{2}+\frac{1}{2}\left( \frac{1}{2}\right) ^{2}+\frac{1}{2}\left( \frac{1}{2}\right) ^{2}+\frac{1}{2}\left( \frac{1}{2}\right) ^{2}+\frac{1}{2}\left( \frac{1}{2}\right) ^{2}+\frac{1}{2}\left( \frac{1}{2}\right) ^{2}+\frac{1}{2}\left( \frac$ 1. Задайте полярность
- 2. Чтобы выбрать режим электродной сварки ММА:
- **Процесс Отображение**

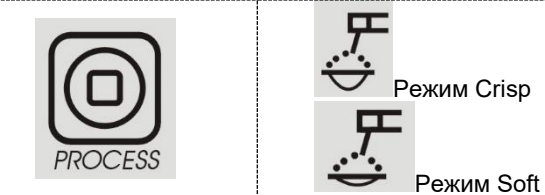

Нажмите кнопку MODE (РЕЖИМ) несколько раз, пока не загорится расположенный выше индикатор.

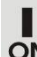

# **ON** Индикатор ВКЛ включен.

В режиме сварке штучными электродами (ММА) можно использовать следующие функции:

- Горячий старт: эта функция временно увеличивает сварочный ток в начале электродной сварки. Это помогает сделать поджиг дуги легким и надежным.
- Функция предотвращения прилипания Anti-Sticking: эта функция уменьшает сварочный ток до низкого уровня в случае, если сварщик допустил прилипание электрода к заготовке. При уменьшении тока электрод можно легко отделить от детали без возникновения крупных искр, которые могут повредить электрододержатель.
- Функция автоматического адаптивного форсирования дуги: эта функция заключается во временном возрастании сварочного тока для устранения короткого замыкания между электродом и сварочной ванной, происходящего при электродной сварке.

Эта функция управления обеспечивает оптимальный баланс между стабильностью дуги и разбрызгиванием. Вместо фиксированного или ручного регулирования, функция автоматического адаптивного форсирования дуги имеет автоматическую и многоуровневую настройку: интенсивность зависит от выходного напряжения и рассчитывается в режиме реального времени микропроцессором, кроме того, отображаются уровни форсирования дуги. Функция постоянно контролирует выходное напряжение и определяет количество необходимых токовых пиков; при этом ток будет достаточным для прерывания капли металла, передаваемой с электрода на заготовку, чтобы обеспечить стабильность дуги, но не слишком высоким, чтобы избежать разбрызгивания вокруг сварочной ванны. Это означает:

- Предотвращение прилипания электрода к детали, также при малых токах.
- Уменьшение разбрызгивания.

Упрощает работу сварщика, при этом швы выглядят лучше даже без дополнительной очистки щеткой.

В режиме ММА возможны две различные настройки, которые полностью раздельны в настройках процесса:

- Режим Soft Stick: позволяет выполнить сварку с минимальным разбрызгиванием.
- Режим Crisp Stick (заводская настройка): служит для выполнения агрессивной сварки с повышенной стабильностью дуги.

По умолчанию полярность задана как DC+. Процедура изменения полярности на DC приведена в разделе меню SMAW.

В меню SMAW можно изменить значение горячего старта и жесткости дуги.

#### **Сварка электродом (MMA) на переменном токе**

Чтобы запустить процесс электродной сварки ММА на переменном токе:

- 1. Задайте полярность
- 2. Чтобы выбрать режим электродной сварки ММА: **Процесс Отображение**

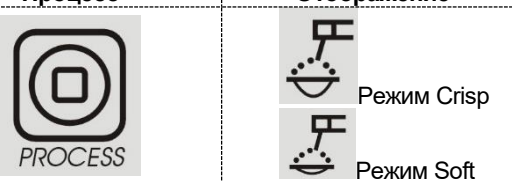

Нажмите кнопку MODE (РЕЖИМ) несколько раз, пока не загорится расположенный выше индикатор.

**ON** Индикатор ВКЛ включен.

По умолчанию форма волны сварочного тока представляет собой синусоидальный ток 60 Гц с балансом 50% без смещения.

Для формы волны переменного тока можно изменить только частоту.

Индикаторы «AUTO», «EN/EP» и «Баланс» отключены.

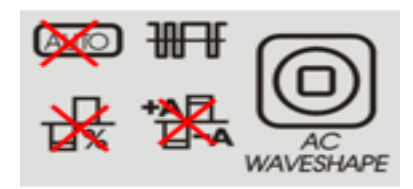

### **Сварка GTAW**

### **DC TIG - сварка вольфрамовым электродом на постоянном токе**

Чтобы запустить процесс сварки Tig на постоянном токе:

- 1. Задайте полярность
- 2. Чтобы выбрать режим сварки TIG:

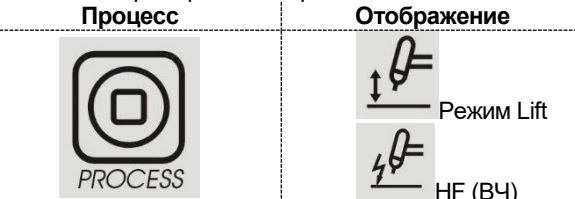

Нажмите кнопку MODE (РЕЖИМ) несколько раз, пока не загорится расположенный выше индикатор.

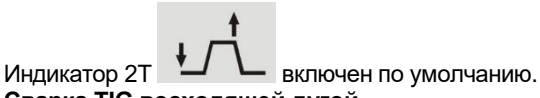

### **Сварка TIG восходящей дугой**

Когда кнопка переключения режимов находится в положении «Режим сварки TIG восходящей дугой», аппарат переходит в режим поджига дуги Lift TIG. Lift TIG – это режим поджига дуги следующим способом: электрод TIG-горелки прижимается к детали, чтобы создать слаботочное короткое замыкание. Затем электрод поднимается, и в этот момент происходит поджиг дуги TIG.

#### **Высокочастотная сварка TIG**

Когда кнопка переключения режимов находится в положении HF TIG («Высокочастотная сварка TIG»), аппарат переходит в режим высокочастотной сварки TIG. В режиме высокочастотной сварки происходит высокочастотное возбуждение дуги без прикосновения электрода к детали. Высокочастотный режим, который используется для возбуждения дуги, активен в течение 3 секунд; если в течение этого времени не происходит поджиг дуги, запускающая последовательность должна быть повторена сначала.

ПРИМЕЧАНИЕ: Сила ВЧ старта настраивается в зависимости от размера и типа вольфрамового электрода, которые можно выбрать в меню GTAW.

### **Tig-сварка на переменном токе**

Чтобы запустить процесс Tig-сварки на переменном токе:

- 1. Задайте полярность
- 2. Чтобы выбрать режим Tig-сварки на переменном токе:

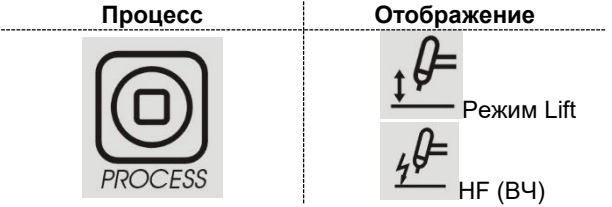

Нажмите кнопку MODE (РЕЖИМ) несколько раз, пока не загорится расположенный выше индикатор.

Индикатор 2T включен по умолчанию.

Доступен раздел «Форма волны переменного тока». См. разделы выше о поджиге Lift и Tig.

### **Последовательности сварки TIG**

Не выполняя сварочных работ, при каждом нажатии кнопки SEL можно пройти через весь программируемый контроллер и задать параметры.

Во время сварки кнопка выбора SEL служит для выбора следующих функций:

- Выходной ток
- Только в импульсном режиме: позволяет задавать значения ПВ (%), Частоты (Гц) и Фонового тока (А).

Происходит автоматическое сохранение нового значения параметра.

#### **Последовательность работы курка при сварке TIG**

Сварка TIG может выполняться в 2- или 4-шаговом режиме. Ниже поясняются последовательности при различных режимах курка.

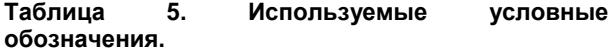

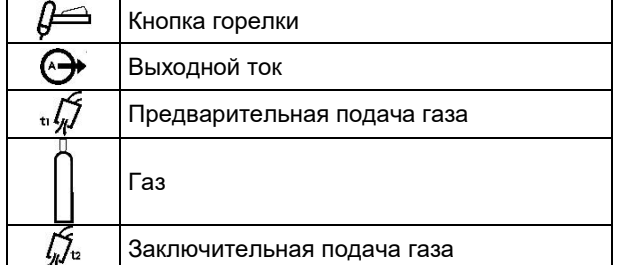

**2-шаговая последовательность курка** Для выбора 2-шаговой последовательности

**Вывод Отображение**

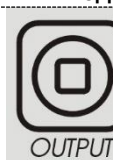

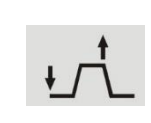

Нажмите кнопку несколько раз, пока не загорится расположенный выше индикатор.

При активации 2-шаговой последовательности и включении режима TIG-сварки выполняется следующая последовательность сварки.

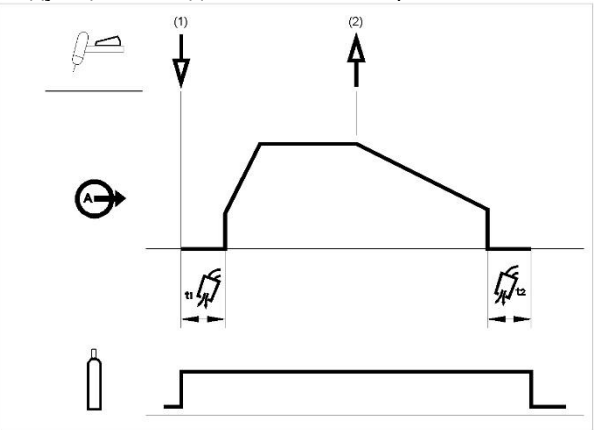

1. Нажмите и удерживайте курок TIG-горелки для запуска выполнения последовательности. При этом откроется газовый клапан и начнется подача защитного газа. После предварительной подачи газа для удаления воздуха из шланга горелки, аппарат начинает производить сварочный ток. В этот момент происходит возбуждение дуги в соответствии с выбранным режимом сварки. Начальный ток устанавливается на значение 25 А для режима поджига дуги LIFT (параметр тока поджига отключен в программируемом контроллере) или устанавливается в соответствии с параметром тока поджига для высокочастотного поджига дуги. После поджига дуги сварочный ток возрастает с заданной скоростью, то есть происходит нарастание в течение определенного времени до достижения значения тока сварки.

Если отпустить курок во время нарастания тока, дуга моментально погаснет, и подача сварочного тока прекратится.

2. Отпустите курок TIG-горелки, чтобы прекратить сварку. После этого сварочный ток падает с заданной скоростью, то есть происходит понижение тока в течение определенного времени до достижения значения тока кратера, после чего подача сварочного тока отключается.

После гашения дуги газовый клапан остается открытым, чтобы продолжить подачу защитного газа на горячий электрод и заготовку.

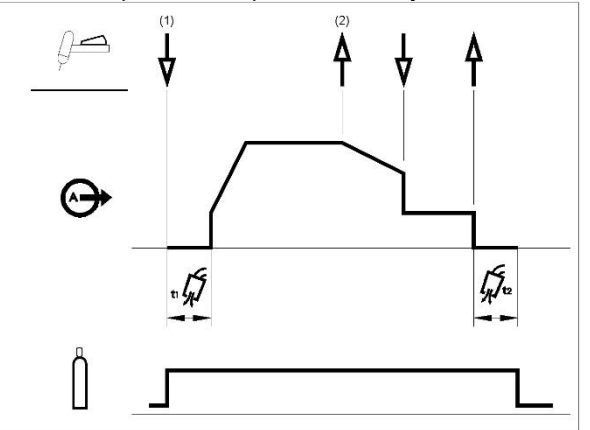

Как показано выше, можно нажать и удерживать курок TIG-горелки второй раз во время понижения тока, чтобы завершить функцию понижения и поддерживать ток сварки при токе кратера. При отпускании курка TIG-горелки происходит прекращение подачи сварочного тока и начинается заключительная подача защитного газа. Данная рабочая последовательность (2-шаговая без возможности повторного включения) является заводской установкой.

# **2-шаговая последовательность работы курка с опцией повторного включения**

Для выбора 2-шаговой последовательности с возможностью повторного включения:

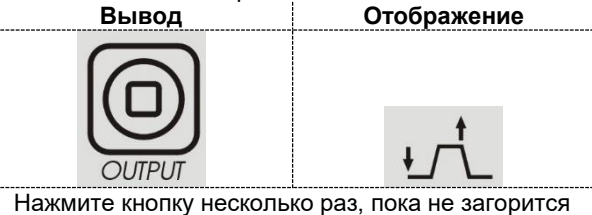

расположенный выше индикатор.

Войдите в меню GTAW и включите опцию 2RST.

При активации в установочном меню 2-шаговой последовательности с возможностью перезапуска выполняется следующая последовательность сварки:

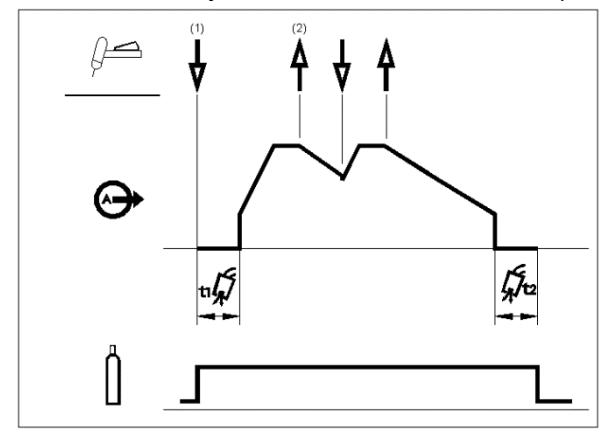

- 1. Нажмите и удерживайте курок ТИГ-горелки для запуска выполнения описанной выше последовательности.
- 2. Отпустите курок TIG-горелки, чтобы началось понижение тока. В это время и удерживайте курок TIG-горелки, чтобы возобновить сварку. Сварочный ток снова начнет возрастать с заданной скоростью до достижения значения тока сварки. Эта последовательность может повторяться столько раз, сколько необходимо для работы. После завершения сварки отпустите курок TIG-горелки. После достижения значения тока кратера подача сварочного тока прекращается.

# **4-шаговая последовательность курка**

Для выбора 4-шаговой последовательности<br>Вывод **Отображе Вывод Отображение**

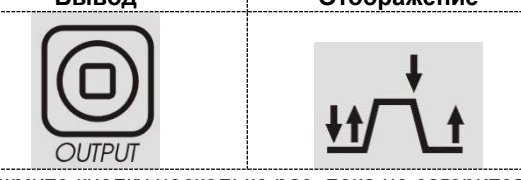

Нажмите кнопку несколько раз, пока не загорится расположенный выше индикатор.

При активации 4-шаговой последовательности выполняется следующая последовательность сварки.

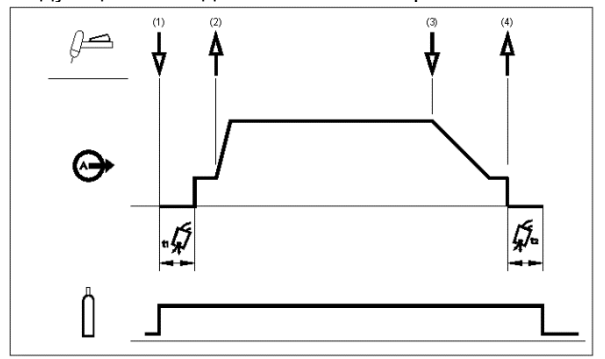

1. Нажмите и удерживайте курок TIG-горелки, чтобы запустить выполнение последовательности. При этом откроется газовый клапан и начнется подача защитного газа. После предварительной подачи газа для удаления воздуха из шланга горелки, аппарат начинает производить сварочный ток. В этот момент происходит возбуждение дуги в соответствии с выбранным режимом сварки. В режиме поджига дуги LIFT ток поджига установлен на значение 25 A до снятия короткого замыкания.

После поджига дуги сварочный ток будет иметь значение тока поджига. Это состояние может поддерживаться столько, сколько необходимо.

Если не требуется поддерживать значение тока поджига, то нет необходимости удерживать курок TIG-горелки, как описано в начале данного шага. В этом случае после возбуждения дуги аппарат перейдет от Шага 1 к Шагу 2.

- 2. Отпустите курок TIG-горелки, чтобы запустить выполнение функции нарастания тока. Сварочный ток начнет возрастать с заданной скоростью до достижения значения тока сварки. Если нажать курок горелки во время нарастания тока, дуга моментально погаснет, и выработка сварочного тока прекратится.
- 3. Нажмите и удерживайте курок TIG-горелки, когда основная часть сварки выполнена. Сварочный ток начнет падать с заданной скоростью, то есть будет происходить понижение тока в течение определенного времени до достижения значения тока кратера.
- 4. Ток кратера может поддерживаться столько, сколько это необходимо для работы. При отпускании курка TIG-горелки подача сварочного тока прекращается, и начинается заключительная подача защитного газа.

Как показано здесь, если курок TIG-горелки быстро нажать и отпустить на шаге 3А, можно снова нажать и отпустить курок в конце периода понижения тока с целью поддержания тока сварки при токе кратера. При отпускании курка TIG-горелки подача сварочного тока прекращается.

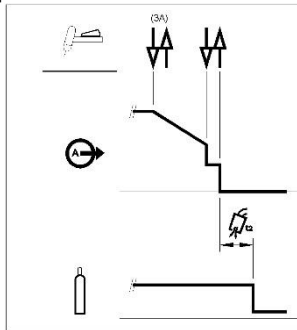

Данная рабочая последовательность (4-шаговая без функции повторного включения) является заводской установкой.

# **4-шаговая последовательность работы курка с опцией повторного включения**

выбора 4-шаговой последовательности с возможностью повторного включения:

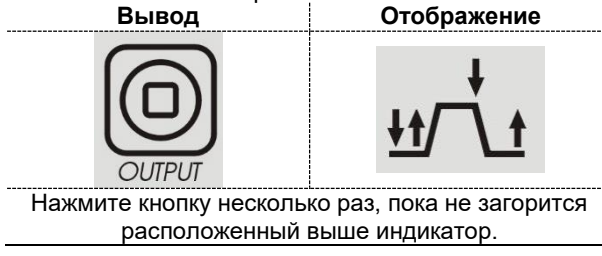

Войдите в меню GTAW и включите опцию 4RST.

При активации в установочном меню 4-шаговой последовательности с возможностью повторного включения выполняется следующая последовательность для шагов 3 и 4 (шаги 1 и 2 не меняются при опции повторного включения):

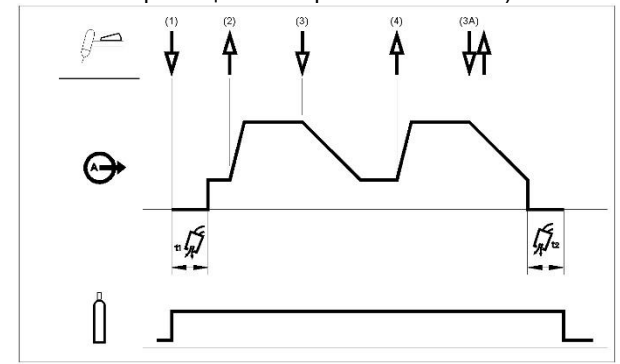

- 3. Нажмите и удерживайте курок TIG-горелки. Сварочный ток начнет падать с заданной скоростью, то есть будет происходить понижение тока в течение определенного времени до достижения значения тока кратера.
- 4. Отпустите курок TIG-горелки. Сварочный ток снова повысится до значения тока сварки, как в шаге 2, чтобы можно было продолжить сварку.

Если сварка полностью завершена, используйте следующую последовательность вместо описанного выше шага 3.

3.A.Быстро нажмите и отпустите курок TIG-горелки. Сварочный ток начнет падать<br>с заданной скоростью, то есть будет с заданной скоростью, то есть происходить понижение тока в течение определенного времени до достижения значения тока кратера, после чего подача сварочного тока отключается. После гашения дуги начнется заключительная подача защитного газа.

Как показано здесь, если курок TIG-горелки быстро нажать и отпустить при выполнении шага 3А, можно снова нажать и отпустить курок в конце периода понижения тока с целью поддержания тока сварки при токе кратера. Если отпустить курок TIG-горелки, сварочный ток снова повысится до значения тока сварки, как в шаге 4, чтобы можно было продолжить сварку. После выполнения основной части сварки перейдите к шагу 3.

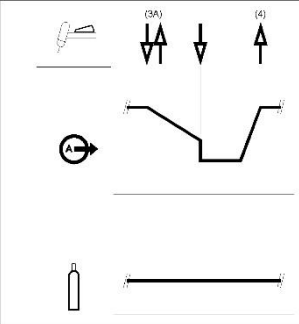

Как показано здесь, если курок TIG-горелки быстро нажать и отпустить на шаге 3А, можно снова быстро нажать и отпустить курок второй раз, чтобы завершить понижение тока и прекратить сварку.

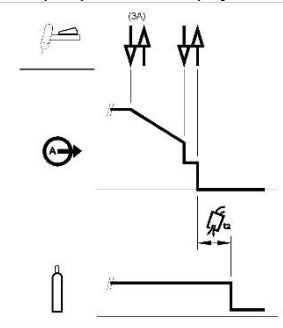

### **Точечная сварка TIG (сварка GTAW)**

Войдите в меню GTAW, чтобы включить функцию точечной сварки.

При включении функция точечной сварки TIG заменяет последовательность курка 2S.

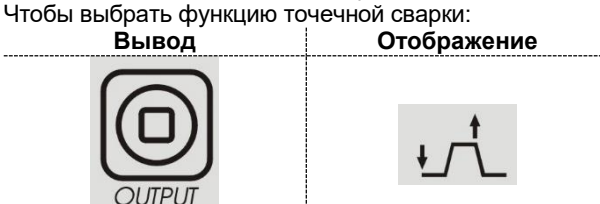

Нажмите несколько раз, пока не загорится расположенный выше индикатор.

Этот режим сварки предназначен специально для сварки прихваточными швами и соединения тонколистовых металлов.

В этом режиме используется высокочастотный поджиг, после чего сразу подается заданный сварочный ток без нарастания/понижения.

Если выбрана точечная сварка, автоматически появится этот параметр:

- 2 с без сброса
- Работа только в режиме ВЧ
- Отключается нарастание или спад

Если выбрна точечная сварка, на левом табло можно увидеть текст, без выполнения сварочных работ:

# **S-V.V**

V.V обозначает выходное напряжение [1,0-1,5 В], когда сварка не выполняется.

На правом табло отображается значение тока.

По умолчанию продолжительность точечной сварки задана 0 с: это означает, что сварочный ток подается только тогда, когда нажата кнопка курка.

Время сварки задается при регулировке времени точечной сварки и является постоянным, независимо от работы курка.

Чтобы установить время точечной сварки, пользователь должен нажимать кнопку SEL до тех пор, пока на левом табло не появится надпись SPT: Теперь, вращая главный регулятор, можно установить время точечной сварки SPT от 0 до 100 с

### **Двухуровневая (Set/A2) последовательность работы курка**

Войдите в меню GTAW и включите опцию BILV.

При включении двухуровневая функция сварки TIG заменяет последовательность курка 4S.

Для выбора двухуровневой последовательности:

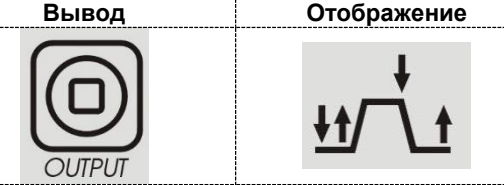

Нажмите кнопку несколько раз, пока не загорится расположенный выше индикатор.

Если включена двухуровневая последовательность и не выполняются сварочные работы, на левом дисплее можно увидеть текст:

# **B-V.V**

V.V обозначает выходное напряжение [1,0-1,5 В], когда сварка не выполняется.

При данной последовательности возбуждение дуги происходит в последовательности 4S; это означает, что шаги 1 и 2 те же самые.

- 3. Быстро нажмите и отпустите курок TIG-горелки. Уровень тока переключится с Set на A2 (фоновый ток). Каждый раз при быстром нажатии и отпускании курка будет происходить переключение между этими двумя уровнями.
	- 3.A. Нажмите и удерживайте курок TIG-горелки, когда основная часть сварки выполнена. Сварочный ток начнет падать с заданной скоростью, то есть происходит понижение тока в течение определенного времени до достижения значения тока кратера. Ток кратера может поддерживаться столько, сколько это необходимо для работы.

Чтобы установить уровень А2, пользователь должен нажимать кнопку SEL до тех пор, пока на левом дисплее не появится надпись A2: теперь, вращая главный регулятор, можно установить А2 в процентах от значения тока.

ПРИМЕЧАНИЕ: Опции повторного включения и импульсного режима недоступны в режиме двухуровневой последовательности работы курка

### **Последовательность сварки TIG восходящей дугой (LIFT TIG ON)**

При выборе процесса сварки TIG восходящей дугой можно выполнять сварку без использования курка.

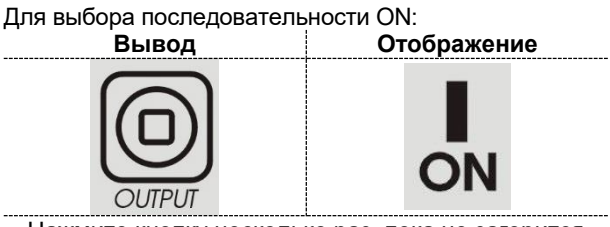

Нажмите кнопку несколько раз, пока не загорится расположенный выше индикатор.

При выборе этой последовательности можно начать сварку методом восходящей дуги, не нажимая курок. Для завершения сварки необходимо разорвать дугу. Параметры Ток поджига, Спад и Конечная сила тока не учитываются.

### **Список параметров и хранящихся в памяти заводских программ Таблица 6. Список параметров и хранящихся в памяти заводских программ**

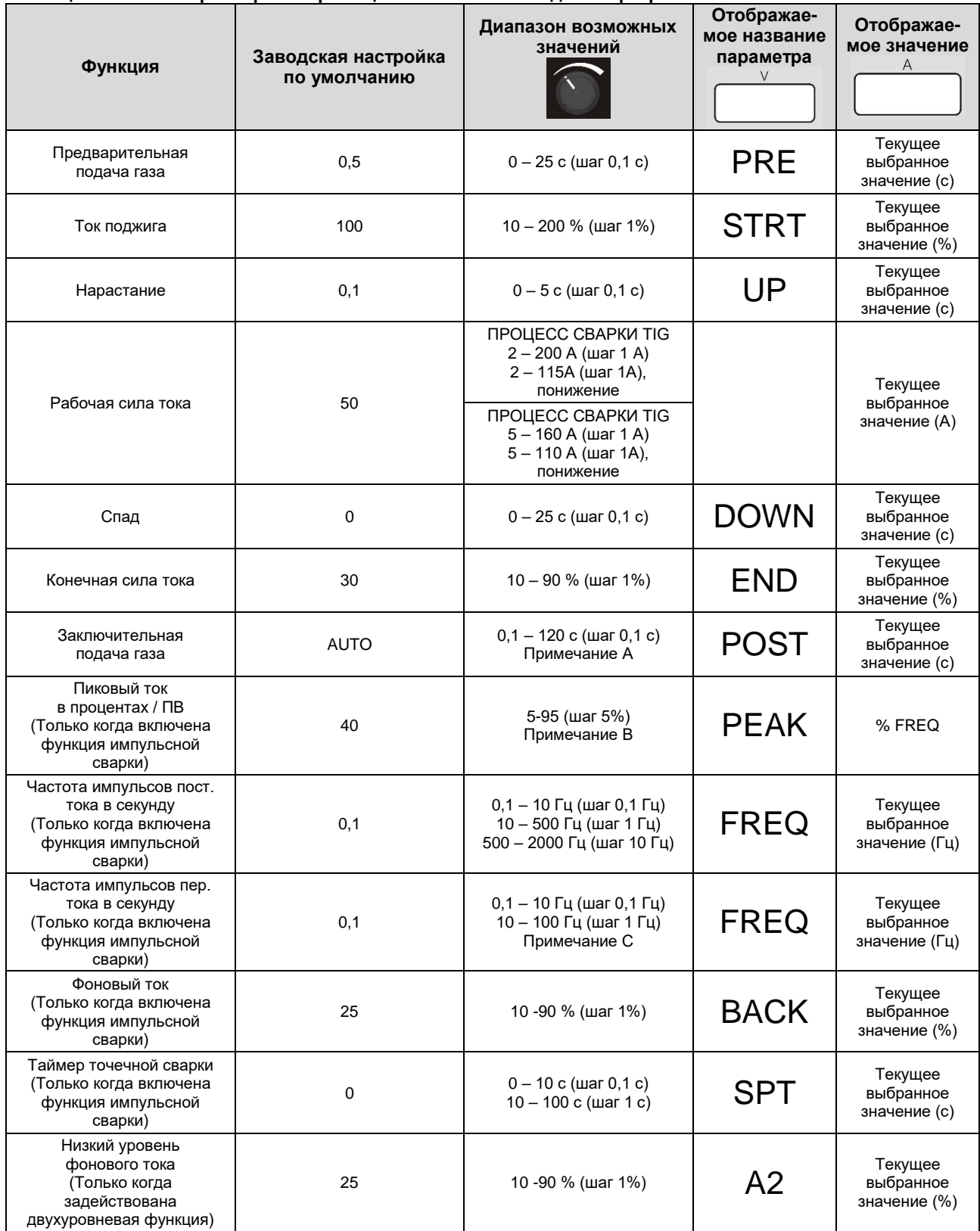

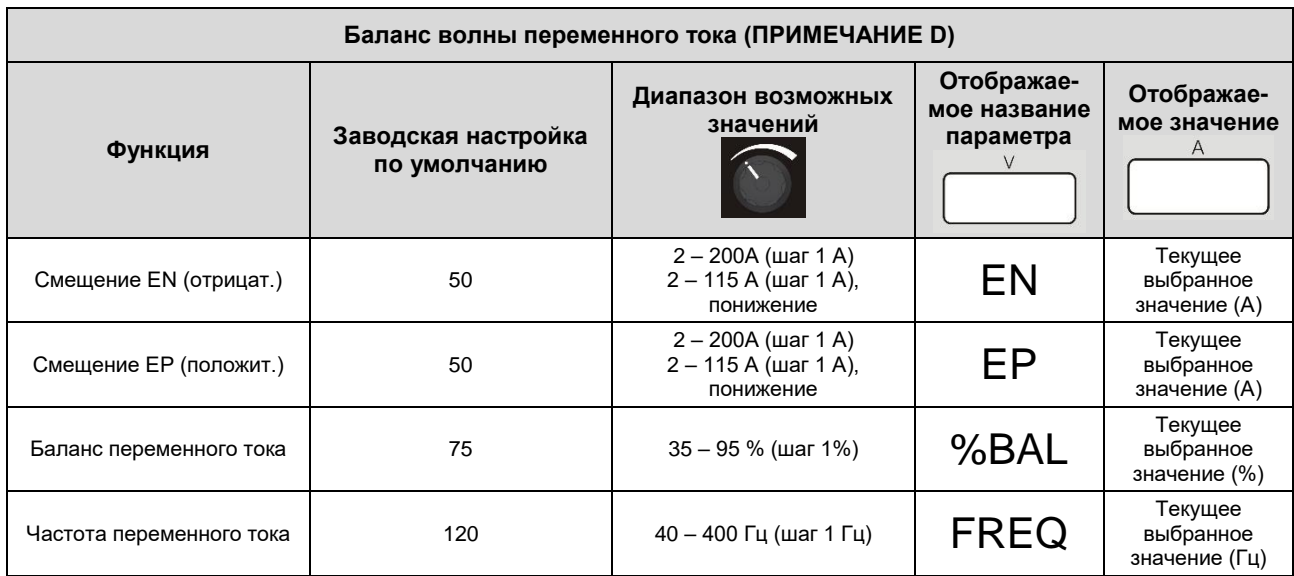

**Примечание А.** При выборе автоматического режима AUTO означает 1 с/10А; минимальное значение равно 3 с.

**Примечание В.** Для значения частоты выше 500 Гц пиковое значение PEAK заблокировано на 50%.

**Примечание С.** В полярности переменного тока частота импульсов ограничена до ¼ частоты переменного тока: если частота переменного тока равна 120 Гц, это означает, что максимальная частота импульсов составит 30 Гц. Если значение частоты импульсов превышает 1/10 от частоты переменного тока, пиковое значение PEAK фиксируется на 50%.

**Примечание D.** При выборе режима AUTO используются параметры по умолчанию.

### **Меню GTAW**

Чтобы войти в меню GTAW, см. раздел «Меню», описанный выше.

РАСШИРЕННОЕ меню доступно только для полярности переменного тока.

### **Таблица 7. Меню GTAW**

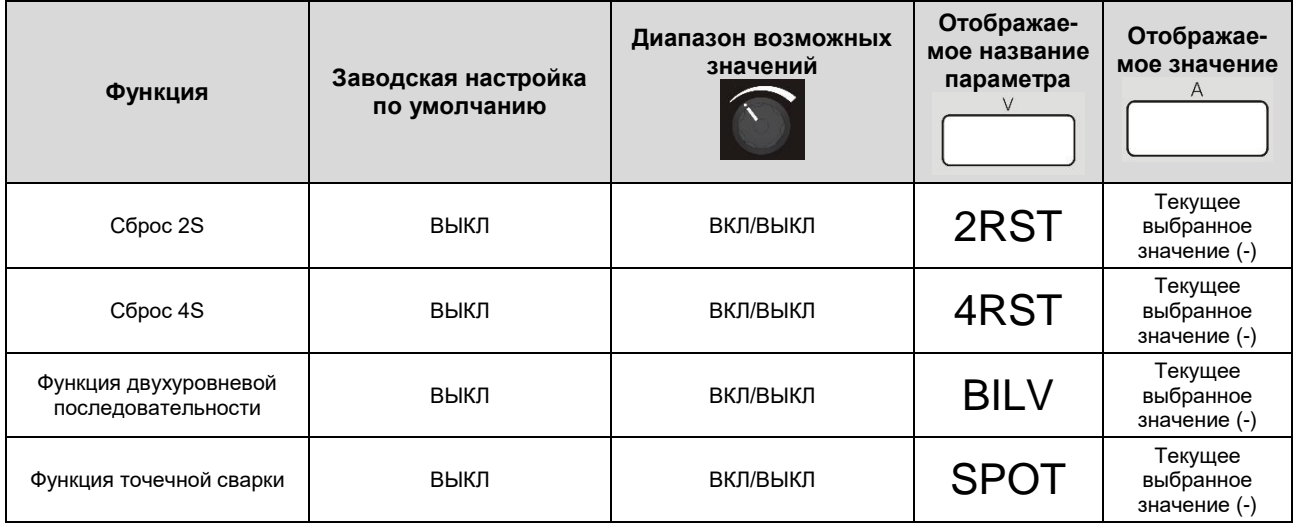

# **Таблица 8. РАСШИРЕННОЕ Меню GTAW**

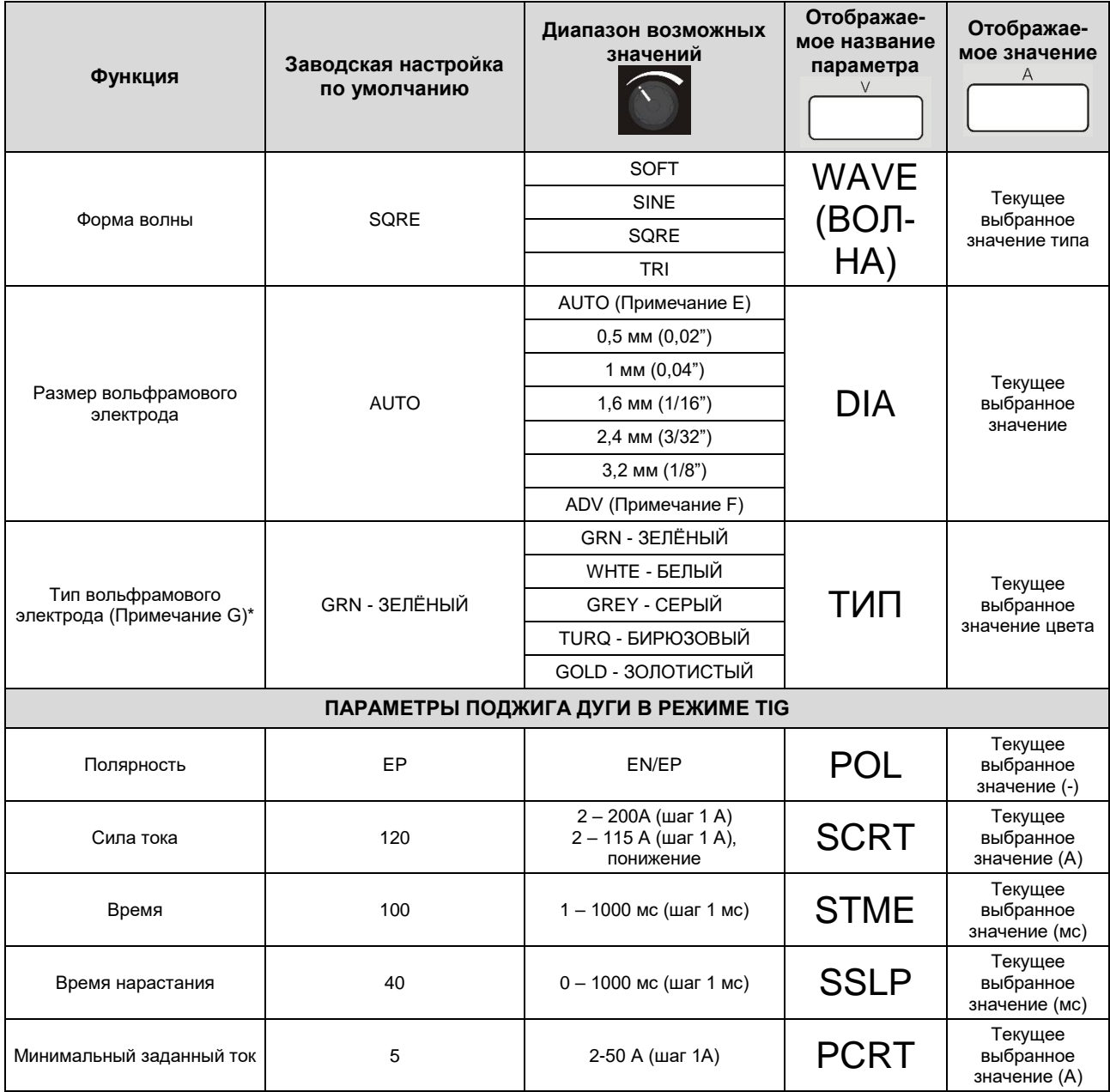

**Примечание E**. При выборе автоматического режима AUTO параметры поджига дуги автоматически вызываются в зависимости от заданного значения силы тока, которая регулируется с помощью главного регулятора на передней панели. Диаметр электрода определяется автоматически по таблице ниже.

### **Таблица 9.**

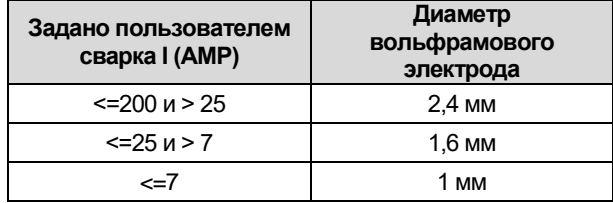

**Примечание F**. Когда включена опция ADV, пользователь может создать свои личные настройки поджига дуги в соответствии с указанными ниже параметрами поджига TIG AC).

**Примечание G**. Эта опция доступна только при выборе определенного диаметра. В случаях DIA = AUTO или DIA = ADV данная опция не отображается и вызываются стандартные параметры поджига зеленого электрода (GRN).

#### **Выбор WAVE-FORM (формы волны)**

С помощью этой опции можно выбрать 4 различные формы колебаний волны.

- «Мягкая» форма: позволяет получить хороший баланс между концентрированной дугой и низким уровнем помех.
- «Быстрая» форма: позволяет получить более концентрированную дугу.
- Синусоидальная форма волны: сопоставима со старыми традиционными аппаратами, не очень концентрированная, но очень мягкая.
- «Треугольная» форма: позволяет уменьшить количество тепла, доставленного к заготовке.

### Заводская установка: SQRE (квадратная)

#### **Размер и тип вольфрамового электрода**

Для обеспечения максимальной производительности и надежности возбуждения дуги происходит автоматическая настройка рабочих параметров аппарата в зависимости от типа и размера используемого вольфрамового электрода. Когда выбран подходящий диаметр электрода, происходит автоматический вызов записанных параметров, обеспечивающих оптимальную работу в режиме переменного тока.

В случаях, когда не производится вызов определенных параметров поджига при выборе диаметра электрода, также фиксируется минимально допустимое значение тока.

### **Таблица 10.**

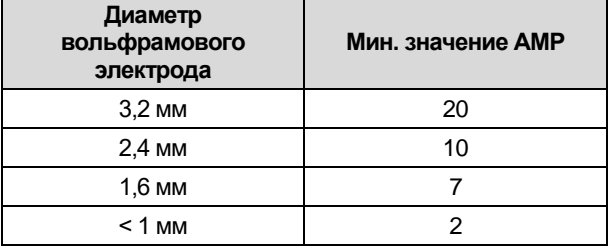

При сварке на переменном токе продвинутые пользователи могут менять параметры поджига.

#### **Параметры зажигания дуги в режиме ТИГ на переменном токе**

Аппарат не позволяет пользователю менять параметры поджига: по умолчанию опция «Параметры поджига дуги в режиме TIG», далее - TSTR, задана в автоматическом режиме. Если выбран режим AUTO для параметра TSTR, то значения 4 настраиваемых параметров (SCRT, STME, SSLP и PCRT) и полярности (EP) хранятся в аппарате и могут быть изменены пользователем.

На рисунке ниже показаны значения параметров для локальных ручных работ. Постепенное изменение времени SSLP при достижении уровня STRT: если STRT ниже, чем PCRT, то уровень будет PCRT.

Примечание: когда PCRT установлен в диапазоне выше, минимальный ток аппарата соответствует уровню PCRT

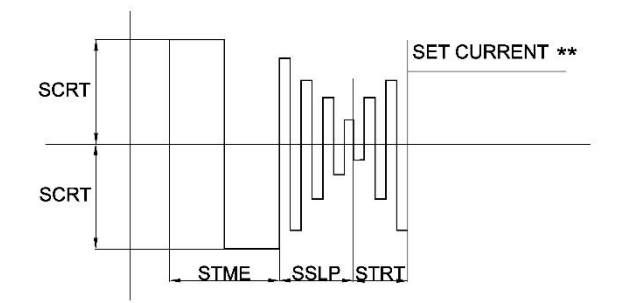

Последовательность поджига изменяется также в случае использования пульта педального типа: настройка уровня STRT невозможна, уровень в конце изменения SSLP соответствует уровню от педального пульта или уровню PCRT.

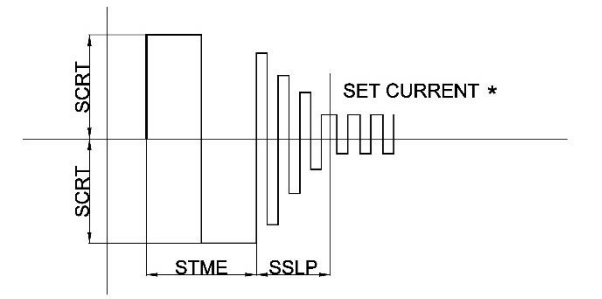

ПРИМЕЧАНИЕ: настройка сохраненных параметров позволяет выполнить поджиг дуги при правильно выбранном электроде (диаметр и цвет).

Чтобы обеспечить максимальную гибкость работы для продвинутых пользователей, которым необходим полный контроль над процессом сварки, параметры поджига на переменном токе можно менять, выбрав опцию MANL (ручной режим) для TSTR (параметры поджига Tig) в меню C.

Пользователь может менять полярность,

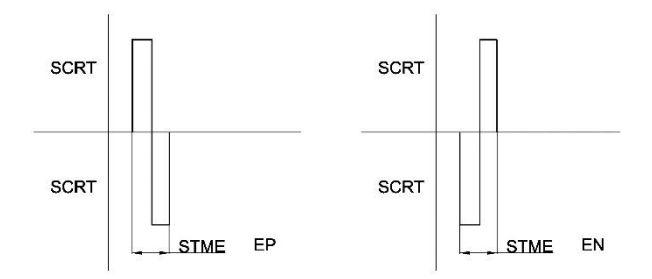

значения других параметров, создав персонализированную форму волны для поджига.

ПРИМЕЧАНИЕ: изменение описанных выше параметров может повлиять на поджиг дуги при неправильном выборе.

**Сброс 2S, Сброс 4S, Точечная сварка и Двухуровневая последовательность** Для информации о режиме работы см. раздел «GTAW» выше.

### **Меню SMAW**

Чтобы войти в меню SMAW, см. раздел меню, описанный выше

Для полярности переменного тока отображается (и может быть изменен) только параметр ГОРЯЧЕГО старта.

### **Таблица 11. Меню SMAW**

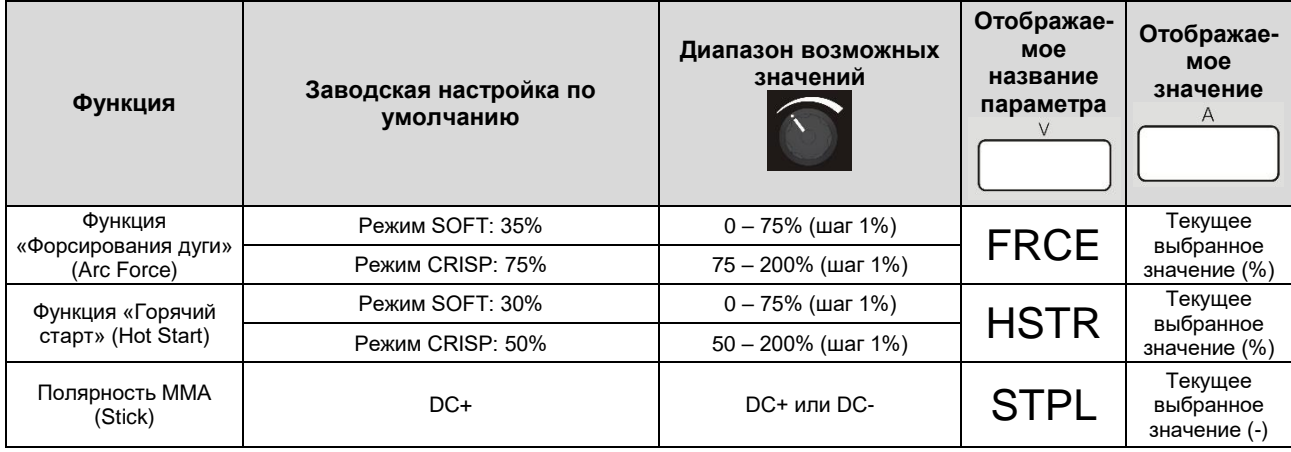

### **ФОРСИРОВАННАЯ ДУГА и ГОРЯЧИЙ СТАРТ**

Благодаря этим двум параметрам пользователь может изменить поведение аппарата при электродной сварке на постоянном токе STICK DC. См. информацию об электродной сварке на постоянном токе для лучшего понимания обеих функций.

### **ПОЛЯРНОСТЬ ММА (Stick)**

С помощью этой функции можно изменить полярность зажима электрода без каких-либо изменений подключения рабочих кабелей. По умолчанию полярность электрода задана как DC+.

### **Меню SYS** Чтобы войти в меню SYS, см. раздел меню, описанный выше.

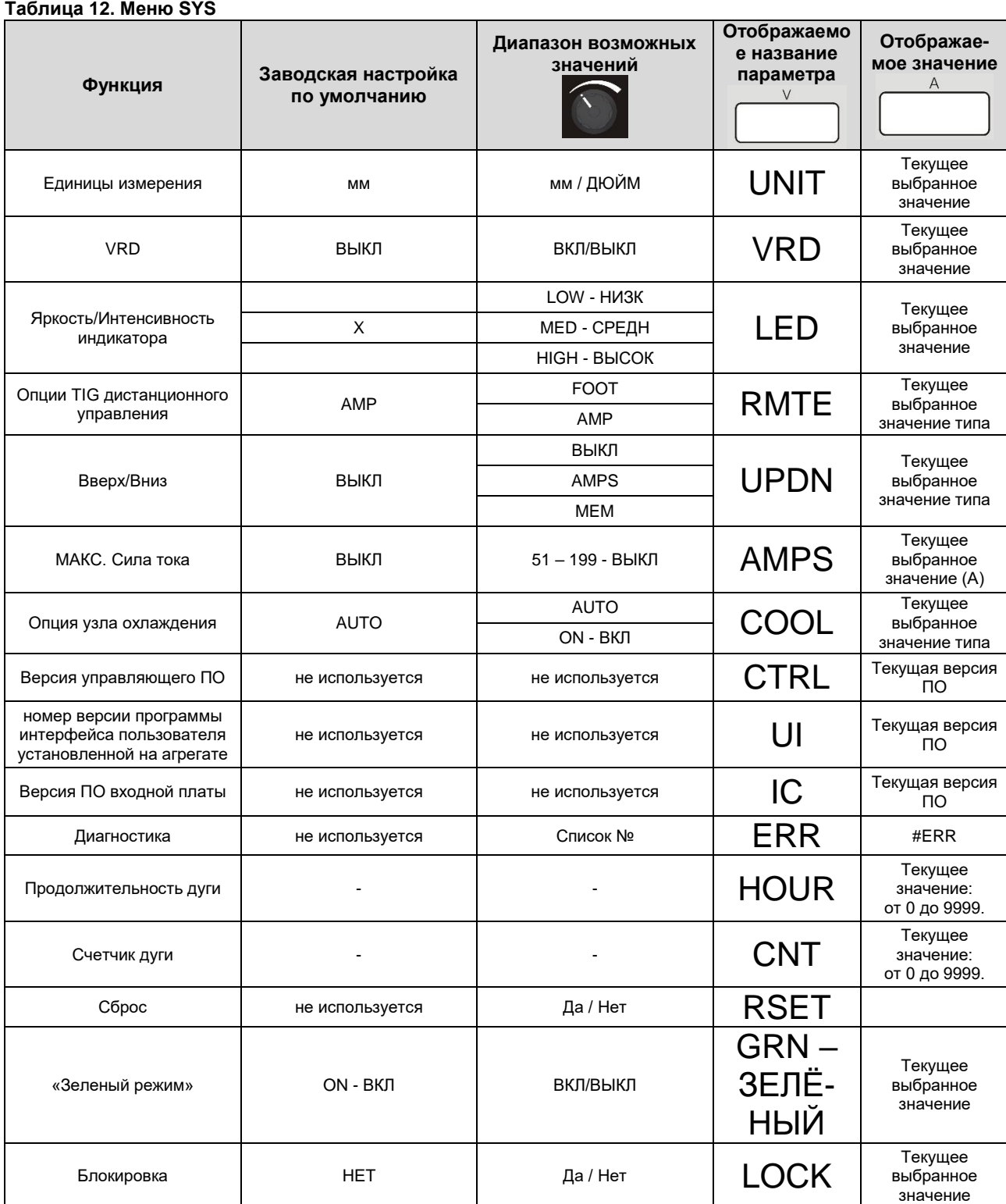

### **Яркость/Интенсивность индикатора**

Этот параметр позволяет выбрать интенсивность светодиодов в интерфейсе пользователя: пользователь может выбрать три уровня. Высокий уровень рекомендуется в тех случаях, когда аппарат используется вне помещения при ярком солнечном освещении

### **Опции TIG дистанционного управления**

Этот раздел меню SYS позволяет выбрать соответствующие виды подключенных устройств дистанционного управления. Устройство само<br>обнаруживает подключенное дистанционное дистанционное устройство (amptrol, footpaddle): выбирая AMP, вы указываете устройство и происходит подключение amptrol, а при выборе FOOT - подключение footpaddle. Выбор по умолчанию — AMP. При выборе FOOT и AMP меняется также возможность выбора и изменения параметров, описанных в предыдущих пунктах.

### **Опции ВВЕРХ/ВНИЗ**

### РЕЖИМ AMP

Определены три приведенные ниже режима работы, соответствующие различным состояниям аппарата.

- 1) Перед сваркой: нажатие кнопки UP (ВВЕРХ) или DOWN (ВНИЗ) приводит к изменению заданного значения тока.
- 2) Во время сварки: нажатие кнопки UP (ВВЕРХ) или DOWN (ВНИЗ) вызывает изменение заданного значения тока на всех этапах сварочного процесса, за исключением поджига, когда функция UP / DOWN скрыта.
- 3) Предварительная/заключительная подача газа: нажатие кнопки UP (ВВЕРХ) или DOWN (ВНИЗ) приводит к изменению заданного значения тока.

Изменение будет осуществляться двумя способами в зависимости от продолжительности нажатия кнопки:

- 1) Функция пошагового изменения: нажатие кнопки UP/DOWN (ВВЕРХ/ВНИЗ) с минимальной продолжительностью 200 мс и последующее ее отпускание приводит к повышению/понижению заданного значения тока на 1 А.
- 2) Функция линейного изменения: нажатие кнопки UP/DOWN (ВВЕРХ/ВНИЗ) с продолжительностью более 1 с вызывает повышение/понижение заданного значения тока со скоростью 5 A/с. При удерживании кнопки нажатой в течение более 5 с значение тока повышается/понижается со скоростью 10 A/с. Линейное изменение значение тока прекратится при отпускании предварительно нажатой кнопки UP/DOWN (ВВЕРХ/ВНИЗ).
- 3) При наличии дистанционного устройства (FOOT или AMP) функции кнопки UP/DOWN (ВВЕРХ/ВНИЗ) изменяются в зависимости от выбранного сварочного процесса.

В режиме сварки SMAW удаленное устройство задает параметры силы тока во всем диапазоне, минуя основную ручку управления на переднем пользовательском интерфейсе. В этом случае сигналы, поступающие от кнопки UP/DOWN (ВВЕРХ/ВНИЗ) **игнорируются**.

В режиме сварки GTAW удаленное устройство задает процент основного значения, выдаваемого аппаратом. При регулировании основного значения силы тока кнопка UP/DOWN (ВВЕРХ/ВНИЗ) с удаленным устройством будет работать, как описано выше.

### РЕЖИМ MEM

Нажимая кнопки горелки, пользователь сможет изменять параметры, хранящиеся в ячейках памяти от 1 до 9. Эта функция будет недоступна во время сварки.

### **Опция «Максимальная сила тока»**

Эта опция позволяет пользователю настраивать максимальное значение силы тока, выдаваемого аппаратом.

### **Опция узла охлаждения**

Эта опция позволяет пользователю активировать постоянную работу узла жидкостного охлаждения при выборе ON (ВКЛ). Узел охлаждения выключается только в режиме ожидания.

По умолчанию включен режим AUTO (автоматический), и узел охлаждения работает в соответствии с продолжительностью сварки, зеленого и холостого режима.

Узел охлаждения выключается при активации зеленого режима; при переходе в режим ожидания (IDLE) узел охлаждения переходит в состояние OFF (ВЫКЛ).

### **Коды ошибок и устранение неисправностей**

В случае ошибки отключите аппарат, подождите несколько секунд, а затем включите его снова. Если ошибка не исчезает, требуется провести техобслуживание. Пожалуйста, свяжитесь с ближайшим центром технического обслуживания компании Lincoln Electric и сообщите код ошибки, который отображается на индикаторе на лицевой панели.

Опция ERR (меню SYS) позволяет просматривать список последних 10 возникших ошибок, которые были зафиксированы устройством. При многократном возникновении одной и той же ошибки запись сохраняется только о последнем случае.

Для сброса журнала выполните перечисленные ниже действия.

- Нажмите кнопку SEL **DED** и удерживайте ее в течение 5 с. После этого произойдет сброс списка ошибок
- Отпустите кнопку SEL.

### **Таблица13.**

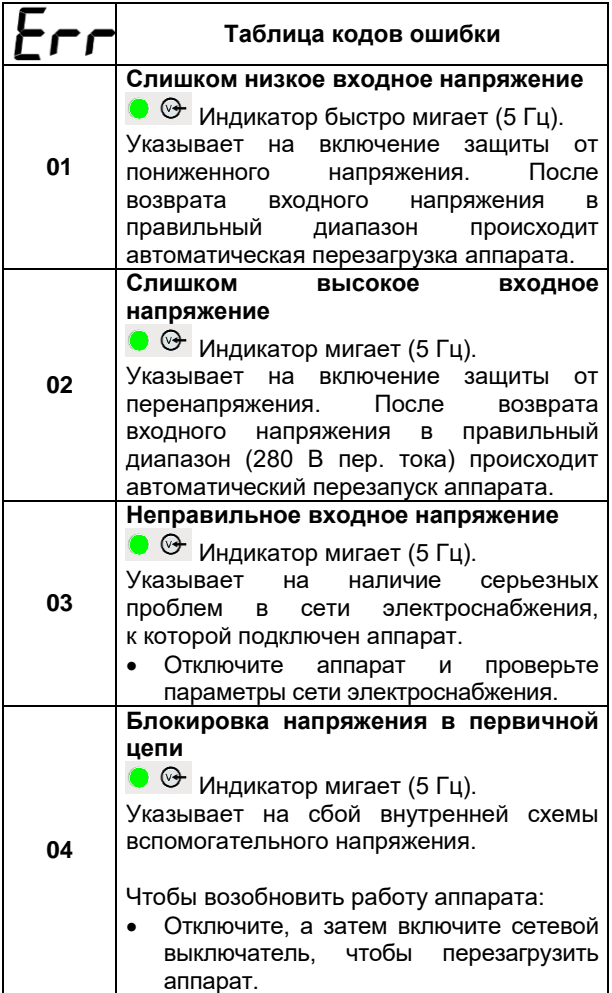

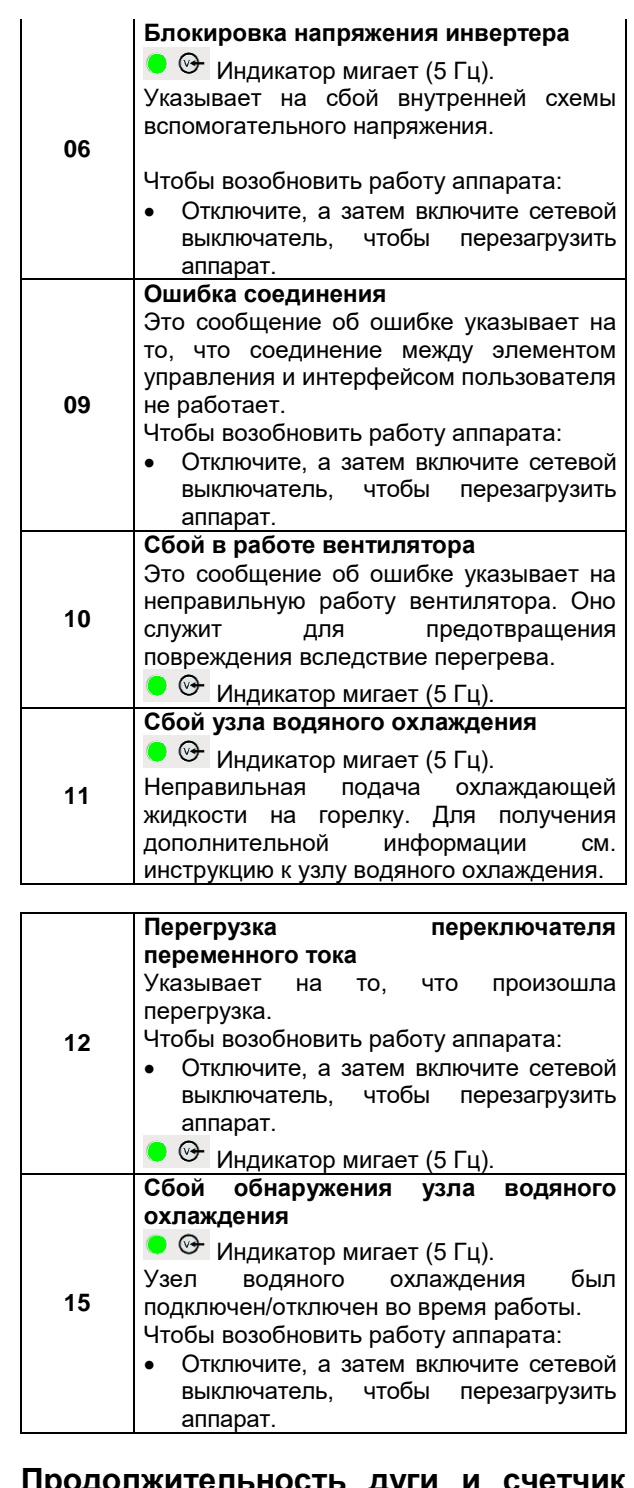

### **Продолжительность дуги и счетчик дуги**

Эти две опции показывают сварщику общее время работы и общее количество поджигов дуги (макс. 9999).

Для сброса одного или обоих журналов выполните описанную ниже процедуру.

- Нажмите кнопку SEL  $\Box$  в течение 5 с. После этого счетчик сбрасывается: на табло напряжения отображается значение 0,0
- Отпустите кнопку SEL

### **Номер версии установленного на агрегате ПО интерфейса пользователя, системы управления и входной платы.**

Эта опция позволяет просмотреть текущую версию программного обеспечения пользовательского интерфейса, системы управления и входной платы.

### **Опция «ЗЕЛЕНЫЙ РЕЖИМ»**

Эта опция позволяет отключать «Зеленый» и холостой режимы.

### **Опция «БЛОКИРОВКА»**

Эта опция позволяет включать функцию блокировки дисплея.

- При выборе «LOCK ON» («БЛОКИРОВКА ВКЛЮЧЕНА») в меню «SYS» будут доступны только параметры основного значения силы тока, функции памяти и меню «SYS».
- В случае сброса к заводским значениям в меню «SYS» будет выбран параметр «LOCK OFF» («БЛОКИРОВКА ОТКЛЮЧЕНА»).
- При восстановлении из памяти будут загружены все хранящиеся в памяти параметры, включая параметры меню.
- При восстановлении из памяти статус БЛОКИРОВКИ будет сохранен.

## **СБРОС**

Эта опция позволяет конечному пользователю выполнить сброс всех существующих на агрегате настроек по всем параметрам к заводским настройкам, указанным в данном руководстве. Данная команда сброса не влияет на ячейки памяти.

### **Техобслуживание**

### $\langle \mathbf{N} \rangle$ ВНИМАНИЕ!

Ремонт и техническое обслуживание аппарата рекомендуется выполнять в ближайшей мастерской технического обслуживания компании Lincoln Electric. Несанкционированное обслуживание и ремонт приведут к прекращению действия гарантии.

Частота техобслуживания зависит от условий эксплуатации. О любом значительном повреждении следует незамедлительно сообщать в центр обслуживания.

- Проверьте состояние всех электрических кабелей и соединений. Замените при необходимости.
- Содержите аппарат в чистоте. Очищайте наружную поверхность аппарата, в особенности впускные и выпускные отверстия воздушного потока, мягкой сухой тканью.

## $\langle \mathbf{R} \rangle$ ВНИМАНИЕ!

Запрещается вскрывать корпус и/или просовывать посторонние предметы в воздухозаборные отверстия. Перед выполнением любых технических работ следует отключить электропитание. После любых ремонтных работ рекомендуется провести испытания, чтобы обеспечить безопасность работы оборудования.

### **Политика технической поддержки клиентов**

Компания Lincoln Electric занимается производством и продажей высококачественного сварочного<br>оборудования, расходных материалов оборудования, расходных материалов и оборудования для резки. Наша задача удовлетворить потребности наших клиентов и превзойти их ожидания. В некоторых случаях покупатели могут обращаться в компанию Lincoln Electric за советом или информацией об использовании нашей продукции. Мы отвечаем нашим клиентам на основе максимально точной информации, имеющейся в нашем распоряжении на момент запроса. Lincoln Electric не может гарантировать получение таких консультаций и не несет никакой ответственности в отношении предоставляемых сведений или рекомендаций. Предоставляя сведения или рекомендации, мы категорически отказываемся от гарантий любого вида, включая гарантии пригодности для конкретной цели клиента. С практической точки зрения, мы также не можем брать на себя какую-либо ответственность за обновления или исправления таких сведений или рекомендаций после их получения клиентом. Кроме того, предоставление сведений или рекомендаций не расширяет и не меняет какие-либо гарантии в отношении продажи нашей продукции.

Компания-изготовитель Lincoln Electric реагирует на запросы клиентов, но выбор и использование специфических изделий, продаваемых Lincoln Electric, находятся исключительно под контролем самого клиента, и клиент несёт за них исключительную ответственность. На результаты, полученные при применении описанных выше методов производства и требований к техническому обслуживанию, влияют многие факторы, не зависящие от Lincoln Electric.

Возможны изменения — эти сведения являются точными согласно имеющейся у нас информации на момент печати. Актуальную информацию см. на сайте [www.lincolnelectric.com.](http://www.lincolnelectric.com/)

# <span id="page-30-0"></span>**WEEE**

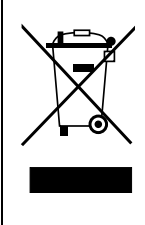

Запрещается утилизация электротехнических изделий вместе с обычным мусором! В соответствии с Европейской директивой 2012/19/EC об отходах электрического и электронного оборудования (WEEE) и с требованиями национального законодательства электротехническое оборудование, достигшее окончания срока эксплуатации, должно быть собрано и направлено в соответствующий центр по его утилизации. Как владелец оборудования, вы должны получить информацию о сертифицированных центрах сбора оборудования от нашего местного представительства.

Соблюдая требования этой Директивы, Вы защищаете окружающую среду и здоровье людей!

# <span id="page-30-1"></span>**Запасные части**

### **Инструкция по использованию раздела «Запасные части»**

- Нельзя пользоваться разделом Запасные части, если код машины в нем не указан. В этом случае свяжитесь Сервисным Департаментом компании Линкольн Электрик.
- Для определения места размещения детали используйте сборочный чертеж и таблицу ниже.
- Используйте только те детали, которые отмечены в таблице значком «X» в столбце, заголовок которого такой же, как и на соответствующей странице сборочного чертежа (значок # отображает изменения в данной публикации).

Сначала прочитайте инструкцию по использованию раздела «Запасные части», затем воспользуйтесь поставляемым с оборудованием каталогом запчастей с изображением деталей и таблицей с каталожными номерами.

# <span id="page-30-2"></span>**Адреса авторизованных сервисных центров**

- В случае обнаружения дефектов в течение периода действия гарантии покупатель должен обратиться в авторизованный сервисный центр Lincoln (LASF).
- Обратитесь к местному торговому представителю компании Lincoln, чтобы получить адрес LASF, или найдите адрес на сайтеwww.lincolnelectric.com/en-gb/Support/Locator.

# <span id="page-30-3"></span>**Электрические схемы**

См. поставляемый с оборудованием каталог запчастей.

07/06

12/05

09/16

# <span id="page-31-0"></span>**Рекомендуемые вспомогательные принадлежности**

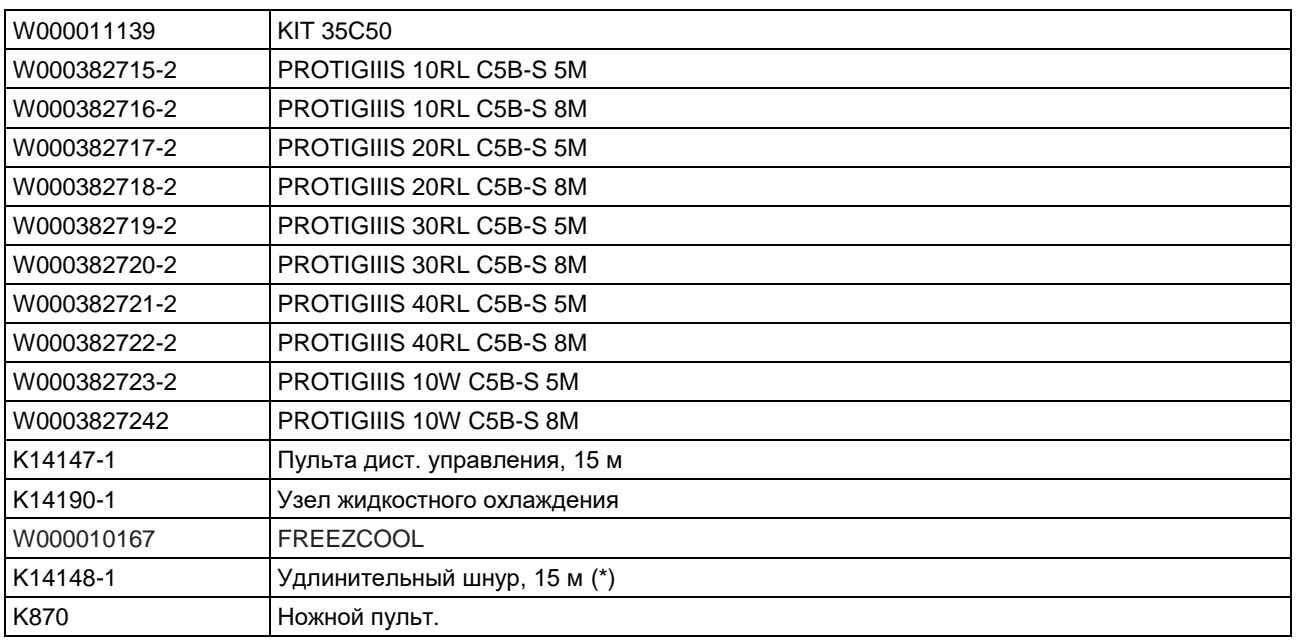

(\*) Допускается использовать только 2 удлинительных шнура с максимальной общей длиной 45 м.

# <span id="page-32-0"></span>**Схема размеров**

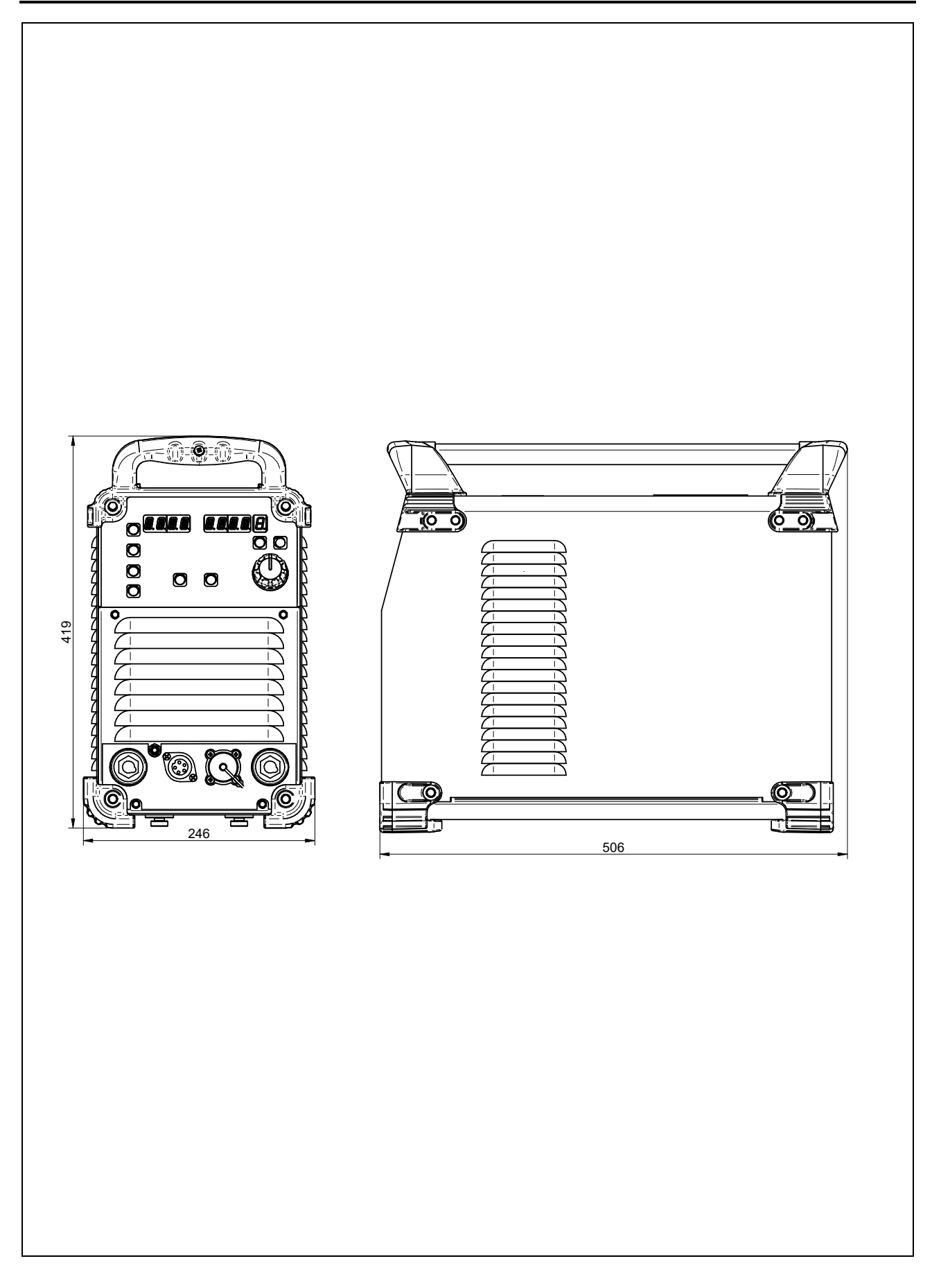